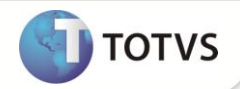

### **Carga de Ambiente**

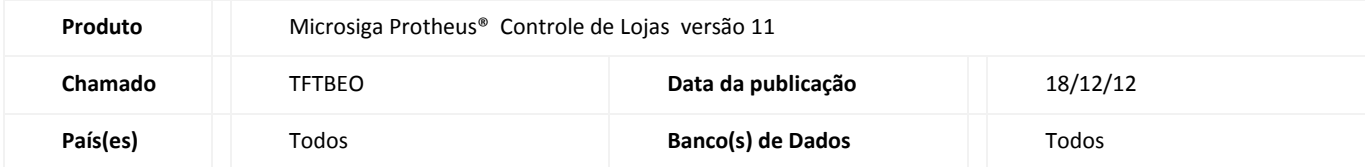

#### Importante

Esta melhoria depende de execução do *update* de base **UPDLO105,** conforme **Procedimentos para Implementação**.

Criada a rotina **Carga de Ambiente (LOJA1158)**, para transferência de tabelas entre ambientes (terminais, caixas, servidores), tornando seu uso prático e gerenciável. A rotina apresenta as seguintes funcionalidades:

- Transferência dos dados das tabelas entre ambientes;
- Utilização de uma hierarquia de transferência;
- Facilidade na gerência dos ambientes envolvidos;
- Execução da carga de modo automático e com replicação na hierarquia;
- Dois modos de geração de carga (inteira ou incremental)
- Gerenciamento de múltiplas cargas disponíveis (permite manter diversasL cargas disponíveis para os ambientes e permite

gerenciar o status de carregamento delas em cada ambiente).

Substituição, em diversos cenários, do uso da carga existente no Front Loja (SIGAFRT).

A **Carga de Ambiente** é composta pelas seguintes rotinas:

- Assistente de configuração do servidor de arquivos do módulo Controle de Lojas (LOJA0047);
- Assistente de geração de carga (LOJA1156);
- Assistente de carregamento de carga (LOJA1157);
- Assistente de exclusão de carga (LOJA1176) e
- Monitor de carga (LOJA1158).

#### **Definição dos modos de carga:**

 **Carga Inteira**: Na geração de carga, exporta a tabela inteira. No carregamento da carga, limpa a tabela local e em seguida importa todos os registros da carga.

 **Carga Incremental**: Na geração de carga, exporta apenas registros novos ou registros alterados (registros que ainda não foram exportados). No carregamento da carga, inclui os registros novos e altera os registros já existentes para o conteúdo atualizado da carga.

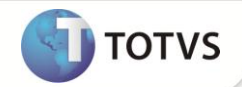

#### **Importante**

Para a carga incremental, é obrigatório que a tabela exportada possua um índice único.

A Carga Inteira deve ser usada para atualização inicial de um ambiente (atualizando completamente um ambiente) ou para casos onde alguma carga incremental necessária para o ambiente já foi apagada (neste caso é necessário gerar uma carga inteira para carregar os registros contidos na carga incremental perdida).

A Carga Incremental deve ser usada para atualizações periódicas de volumes menores, exportando apenas os registros novos ou alterados. Aumentando a eficiência de geração e carregamento das cargas para atualização dos ambientes.

Dessa forma, para as atualizações automáticas e para definir se um ambiente está atualizado, são consideradas apenas as cargas incrementais (as cargas inteiras são apenas para auxiliar o carregamento inicial de um ambiente).

Para controlar a exportação incremental (apenas de registros novos ou alterados) são usados os campos de controle MSEXP e HREXP em cada tabela utilizada na carga. Esses campos são manipulados apenas pelas cargas incrementais ou, excepcionalmente, pela primeira carga inteira da tabela.

Para garantir a integridade dos dados, a carga incremental utiliza um campo **Ordem (MBU\_ORDEM)** para definir a sequência das cargas incrementais. Quando for selecionado um carregamento de carga automático (via job), um carregamento Express ou a opção **Atualizar Tudo**, essa sequência será avaliada de forma a garantir que nenhuma carga seja ignorada. Caso alguma carga seja excluída e o ambiente necessite dela para aplicar as cargas sequencialmente, a atualização será abortada e um aviso (ou log) será exibido solicitando que seja feita uma atualização manual (preferencialmente de uma carga inteira seguida das incrementais), pois a sequência foi quebrada e a integridade da atualização está comprometida.

## Importante

Quando um novo ambiente for inserido na rede, deve-se gerar e aplicar uma carga inteira das tabelas e em seguida aplicar manualmente todas as incrementais disponíveis (atualizar o nível de atualização do ambiente novo em relação aos demais). Neste caso, é importante aplicar as cargas incrementais disponíveis manualmente para atualizar o controle sequencial das cargas incrementais no ambiente novo e prepará-lo para receber atualizações automáticas.

Para tabelas que possuam campos do tipo **Memo** (utilizando a tabela SYP) deve ser gerada, além da carga da tabela normal, uma carga da tabela SYP, pois os campos do tipo **Memo** não são enviados nas cargas.

#### **Campos de controle MSEXP e HREXP**

Cada tabela utilizada na Carga de Ambiente deve conter os campos **MSEXP** e **HREXP** criados (tanto no ambiente gerador de cargas quanto nos ambientes que irão importar as cargas).

Caso seja necessário utilizar alguma tabela diferente das utilizadas no padrão, é necessário criar os campos através do seguinte procedimento:

1. Para criar o campo **MSEXP**, utilize o assistente de criação de campos reservados no configurador, e selecione a opção **Ident. Exp. Dados**".

- 2. No **Configurador (SIGACFG)**, acesse Base de Dados/Dicionário/Base de Dados e edite a tabela a ser exportada.
- 3. Selecione o item **Campos** (para visualizar os campos) e a opção **Campos reservados**.
- 4. O campo **HREXP** deve ser criado manualmente

5. Para cria-lo manualmente utilize as informações descritas sobre esse campo no item **Atualização do Compatibilizador** deste boletim.

#### **Importante**

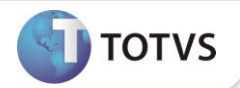

O campo MSEXP é padrão do configurador e por isso pode ser utilizado em outras rotinas. Portanto é importante avaliar a utilização do MSEXP antes de implantar a Carga de Ambiente, pois para utilização da carga é necessário que nenhuma outra rotina manipule o valor do campo MSEXP das tabelas exportadas na carga.

#### **Exemplo de cenário de utilização**:

Considerando o seguinte cenário: um servidor Microsiga Protheus® que represente a Matriz da empresa envia a carga aos PDVs.

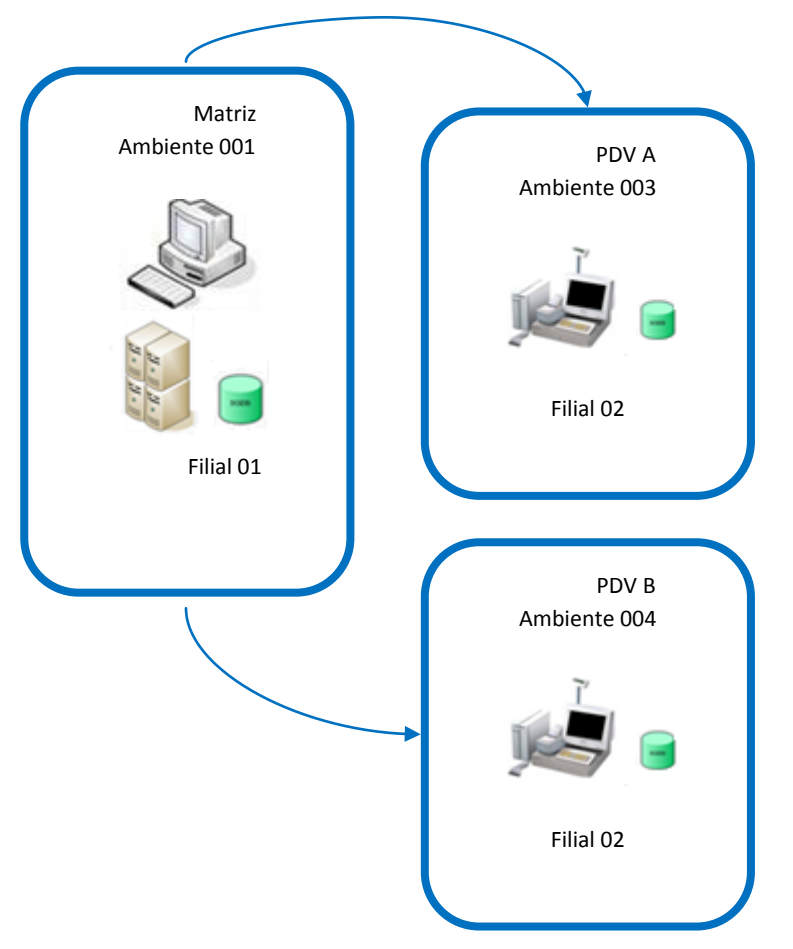

Essa transferência e comunicação pode ser iniciada e acompanhada diretamente no **Monitor de Carga da Matriz** ou, se for necessário, pode ser iniciada e acompanhada diretamente pelo PDV por meio do assistente de carregamento de carga.

Quando a carga for do tipo inteira, para que ocorra a carga de dados, o sistema tenta abrir a tabela que será substituída de modo exclusivo. Para evitar que Jobs ou até mesmo um cliente Microsiga Protheus® esteja conectado, há um sistema de travas interno que possibilita a pausa dos Jobs e o encerramento de um cliente Microsiga Protheus®, caso o servidor necessite importar os dados da carga. Quando a carga for incremental a aberturá não será em modo exclusivo.

O sistema de travas interno para Jobs padrão é ativado pelo parâmetro **MV\_LJILJLO**.

O sistema de travas interno para a pausa da execução de uma Venda Assistida é ativado pelo parâmetro **MV\_LJILVLO**. É importante ressaltar que esse parâmetro só deve ser ativado nos ambientes do tipo Stand-Alone, ou seja, ambientes em que o servidor e o cliente Microsiga Protheus® são executados na mesma máquina e não há nenhuma conexão externa exceto a conexão da própria máquina.

Há ainda a possibilidade criar um intermediador entre o ponto de origem (Matriz) e o ponto de destino da carga (PDV's). Muitas vezes a Matriz é ligada à Loja por uma rede privada que passa pela internet. Para evitar que todos os PDVs baixem a carga

**TOTVS** 

da Matriz, esta primeiramente solicita que um PDV específico centralizador baixe a carga e, em seguida, de modo automático, este PDV centralizador solicita que os outros PDVs baixem a carga dele. Para isso basta configurar os PDV's com dependentes do PDV centralizador no Cad. Ambiente (LOJA1107) do PDV centralizador.

#### Importante

A **Carga de Ambiente** depende diretamente também da aplicação do pacote de atualizações (*Patch*), da execução do compatibilizador e da leitura do boletim **PAF-ECF – Programa Aplicativo Fiscal – Emissor de Cupom Fiscal**, referente ao chamado **SCJXDW.**

É importante obter as últimas versões dos códigos-fonte da Lib do Framework.

Todos os ambientes envolvidos devem ter o dicionário de dados compatíveis, incluindo o modo de compartilhamento das tabelas.

A carga de dados para a tabela genérica SX5 é feita parcialmente, enviando somente a tabela 23.

#### **Assistente de configuração do servidor de arquivos do módulo Controle de Lojas**

O servidor de arquivos do Controle de Lojas (SIGALOJA) é composto por:

- **Servidor HTTP**: Responsável por hospedar e efetuar a comunicação entre servidores Microsiga Protheus®;
- **Web Function**: Responsável por atender a solicitação e o envio do arquivo;
- **Classes**: Responsáveis pelas solicitações e gerenciamento do arquivo baixado.

O funcionamento do servidor de arquivos do **Controle de Lojas** necessita que o Microsiga Protheus® tenha a configuração do HTTP e a configuração do servidor de arquivos do Controle de Lojas informados no **INI**.

Para auxiliar nessa configuração, a rotina intitulada **Assistente de configuração do servidor de arquivos (LOJA0047)** pode ser utilizada. É possível informar o ambiente e a porta para a configuração do servidor HTTP, o endereço IP da máquina e caminho do repositório dos arquivos que serão servidos, para o servidor de arquivos do LOJA. Também permite efetuar o teste de conexão.

# **Importante**

Todos os ambientes que forem servidores de arquivos (retaguarda e PDV's replicadores) devem ter configurado o sevidor HTTP através do **Assistente de configuração do servidor de arquivos (LOJA0047)**.

Todos os ambientes devem ter cadastradas as configurações de ambiente e comunicação de si mesmo e ajustado o valor do parâmetro MV LJAMBIE. Os ambientes que possuírem dependentes devem ter também a configuração para comunicação com cada dependente. Para procedimentos de configuração vide item **Resumo dos processos de configuração**.

#### **Assistente de geração de cargas**

O assistente de geração de carga é utilizado para auxiliar a disponibilização das tabelas e filiais para que outros servidores Microsiga Protheus® possam baixá-las e importá-las para suas bases locais.

No assistente é possível cadastrar a configuração de grupos de tabelas e filiais para gerar cargas. Além disso, é possível iniciar e acompanhar o processo de geração de cargas.

Nesse cadastro é definido o modo da geração da carga (inteira ou incremental).

Para cada tabela exportada há 3 opções de tipos de transferência:

- **Completa**  exportação padrão da tabela.
- **Parcial**  permite filtrar registros específicos da tabela.
- **Especial** Utilizada para exportação da SBI (junção das tabelas SB0 e SB1).
- Informações complementares:

 As cargas geradas são disponibilizadas no caminho do repositório do servidor de arquivos do Controle de Lojas, sendo separadas por pastas de acordo com o código da carga gerada;

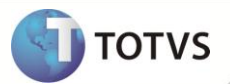

 Os arquivos são separados por tabela+filial, quando a tabela trabalha em modo exclusivo, ou somente por tabela, quando a tabela trabalha em modo compartilhado;

- Os arquivos gerados são compactados para diminuir seu tamanho;
- A tabela SBI é gerada dinamicamente utilizando os dados da Tabela de Produtos (SB1) e da Tabela de Preços (SB0).

 Para geração de cargas, é avaliado o parâmetro **MV\_LJILQTD** que determina a quantidade máxima de cargas permitida. Caso o limite seja atingido, será necessário apagar alguma carga para gerar a próxima. Este bloqueio existe, pois a lista de cargas ativas é trafegada entre os ambientes, e não pode ultrapassar o limite de 1 MB. Dessa forma, recomenda-se que utilize o limite máximo de 200 cargas disponíveis.

Para efetuar a geração de carga sem a interação do usuário, está disponível a função **LOJA1156Job** disponível em http://tdn.totvs.com/display/mp/LOJA1156Job</u>. É aconselhavél que o job de geração de carga esteja programado para gerar no máximo 2 cargas por dia, a fim de evitar o estouro do limite de cargas rapidamente.

A geração pode ser acompanhada pelo console ou log do servidor. Para filtrar os dados durante a geração da tabela, utilize o ponto de entrada **LJ1146Ex**, disponível e[m http://tdn.totvs.com/display/mp/LJ1146Ex+-+Filtro+de+dados+exportados](http://tdn.totvs.com/display/mp/LJ1146Ex+-+Filtro+de+dados+exportados)

# **Importante**

Para a geração de carga incremental, é necessário que a tabela tenha pelo menos um índice e que possua os campos de controle **MSEXP** e **HREXP**.

#### **Assistente de carregamento de cargas**

O assistente de carregamento de carga é utilizado para auxiliar a baixa e importação das tabelas e filiais vindas de outro servidor Microsiga Protheus®.

No assistente, é necessário informar o IP, a porta, o ambiente, a empresa e a filial do servidor que está disponibilizando a carga por meio do servidor de arquivos do LOJA. É possível efetuar o teste de conexão, selecionar as cargas a serem carregadas e acompanhar o progresso da baixa e da importação.

Para selecionar as cargas a serem carregadas existem 2 opções:

**Atualizar Tudo** - Seleciona automaticamente todas as cargas incrementais que ainda não foram aplicadas no ambiente.

**Selecionar Cargas** – Exibe tela para selecionar manualmente as cargas a serem aplicadas (com opção de aplicar também as

cargas inteiras). Nessa tela também é possível visualizar informações sobre cada carga (tabelas geradas, quantidade de registros, filiais) e qual o status da carga no ambiente (pendente, baixada ou importada).

**Atualizar Senhas** – atualiza o arquivo de senhas (sigapss) com os dados de senhas do servidor pai.

Para atualização do arquivo de senhas são utilizados alguns arquivos temporários na pasta system do ambiente que recebe a atualização. Quando se copia manualmente o sigapss.spf de uma ambiente para outro, esses arquivos temporários ficam desatualizados. Por isso, caso haja alguma não conformidade na atualização de senhas, sugere-se tentar apagar os arquivos temporários pswid.sinc, pswtemp.sinc e pswready.sinc da pasta system e tentar realizar o carregamento das senhas novamente.

# **Importante**

Apesar das cargas inteiras possuírem a mesma classificação de status que as cargas incrementais (pendente, baixada e importada), para avaliar se um ambiente está atualizado são consideradas apenas as cargas incrementais.

Para automatizar o processo de carga dos dados, o próprio assistente também pode solicitar que os dependentes do ambiente atual iniciem a carga de dados de modo automático.

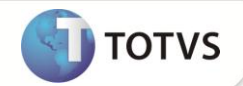

Informações complementares:

A carga é baixada no caminho configurado no parâmetro **MV\_LJILTPA**, dentro de uma pasta com seu código de identificação;

Para efetuar a carga dos dados sem a interação do usuário, está disponível a função **LOJA1157Job** disponível em <http://tdn.totvs.com/display/mp/LOJA1157Job>

Quando for utilizado essa função, serão atualizadas todas as cargas incrementais pendentes para o ambiente. Além disso pode ser passado por parâmetro um array com códigos de cargas inteiras para serem aplicadas.

A geração pode ser acompanhada pelo console ou log do servidor. Para filtrar os dados durante a importação da tabela, utilize o ponto de entrada **LJ1144Im**, disponível e[m http://tdn.totvs.com/display/mp/LJ1144Im+-+Filtro+de+dados+importados](http://tdn.totvs.com/display/mp/LJ1144Im+-+Filtro+de+dados+importados)

#### **Assistente de carregamento de cargas Express**

O assistente de carregamento Express é utilizado para iniciar automaticamente o modo de carregamento na primeira inicialização do sistema e obrigar a aplicação das cargas pendentes para entrar no sistema.

Para ativa-lo, deve-se configurar o parâmetro **MV\_LJILOLE** com o valor **1.**

É possível iniciar o carregamento automaticamente (através do parâmetro **MV\_LJILAUT = .T.**)

O carregamento através desse assistente valida a integridade na ordem das cargas, e aborta o carregamento caso alguma carga esteja faltando. Nesse caso será necessário atualizar o sistema manualmente (preferencialmente através de uma carga inteira seguida das incrementais pendentes).

Para que seja possível carregar manualmente as cargas em caso de inconsistência, caso o sistema seja iniciado pelo ADMIN, o modo de carregamento Express não será exibido.

Para conexão e configuração de opções de Baixa/Importação são utilizados os parâmetros descritos no item anterior (**Assistente de carregamento de cargas**).

### Importante

O carregamento Express importa no ambiente apenas as cargas incrementais (as cargas inteiras são ignoradas).

#### **Assistente de exclusão de cargas**

O assistente de exclusão de cargas só poderá ser executado em um ambiente que gerou as cargas.

Para as cargas incrementais há duas opções de exclusão:

 **Exclusão simples** – Apaga o registro da carga e os arquivos físicos da carga. Quando os ambientes filhos solicitarem uma nova lista de cargas disponíveis será verificado que a carga apagada não existe mais e então serão apagados os arquivos físicos da carga em cada ambiente. Esta opção deve ser executada para apagar uma carga que já foi aplicada em algum ambiente (quando a exclusão for apenas para limpar a lista de cargas ativas e eliminar cargas velhas). Nessa opção a sequência de cargas (definida pelo campo **ordem (MBU\_ORDEM)**) se mantém a mesma. Por exemplo, a última carga foi apagada e sua ordem era 10, a próxima carga a ser gerada será a de ordem 11 (mesmo não existindo mais a 10).

 **Exclusão com retorno do MSEXP (funcionalidade apenas para cargas incrementais)** – Esta opção faz uma análise dos registros existentes na carga e restaura o valor do campo de **controle de carga incremental (MSEXP)** para que numa próxima exportação os campos desta cargas sejam gerados novamente. Para isso será necessário apagar todas as cargas incrementais posteriores a carga selecionada, e a restauração do campo **MSEXP** é de forma decrescente (da carga mais recente para a mais antiga). Esta opção não deve ser usada caso a carga já tenha sido aplicada em algum ambiente. Nessa opção a sequência de cargas (definida pelo campo ordem) é

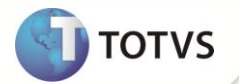

alterada para considerar como última ordem o valor da ordem da última carga existente. Por exemplo, a carga apagada era de ordem 10, todas as cargas de ordem posterior serão apagadas e a próxima carga a ser gerada será novamente de ordem 10. Esta opção deve ser usada caso alguma carga tenha sido gerada por engano ou com algum problema e deseja-se anular essa carga.

#### **Monitor de cargas**

O monitor de carga é utilizado para monitorar, acompanhar e iniciar a carga nos ambientes dependentes do ambiente monitorado.

No monitor, é possível visualizar e/ou executar:

- A lista dos ambientes dependentes;
- O status de cada ambiente (atualizado ou desatualizado)
- O status detalhado de cada ambiente (visualizando o status de cada carga para o ambiente selecionado)
- O progresso da baixa da carga (caso esteja acontecendo);
- O estado do servidor de arquivos do LOJA;
- A solicitação da baixa de carga para um ambiente ou um grupo de ambientes (é possível optar por atualizar completamente os

ambientes ou selecionar manualmente quais cargas serão aplicadas);

- Os eventos que ocorreram durante a carga;
- O acesso ao monitor de ambientes dependentes.
- Acessar a rotina de exclusão de cargas.
- Atualizar o arquivo de senhas (sigapss) dos ambientes dependentes.

### **Importante**

Quando apenas um ambiente estiver selecionado, e for selecionada a opção **Iniciar Carga,** Selecionar Carga, é exibido o status de cada carga no ambiente selecionado. Caso mais de um ambiente seja selecionado, o status individual das cargas não é exibido na tela de seleção manual das cargas.

Para definir o status geral do ambiente (atualizado ou desatualizado), são avaliadas apenas as cargas incrementais (as cargas inteiras não são consideradas).

### **Importante**

O monitor de carga utiliza o conceito de troca de mensagens, ou seja, quando é solicitado que um determinado ambiente ou um grupo de ambientes iniciem a carga, o monitor solicita via RPC que o ambiente dependente inicie a carga. O ambiente dependente inicia uma nova *thread* para executar a carga e o controle de execução voltará ao usuário que fez a solicitação. Para acompanhar o progresso, é necessário atualizar a tela para que novamente, por troca de mensagens, o monitor receba as informações atualizadas de como está o progresso da carga no ambiente.

Quando a carga em um ambiente dependente é finalizada, o sistema automaticamente solicita a todos os dependentes daquele ambiente o início da carga.

#### **Gerenciador de mensagens**

No desenvolvimento das rotinas de carga, foi utilizado o conceito de troca de mensagens entre funções e classes. Isso significa que dificilmente ocorrerá erros do tipo não conformidade. Se alguma não conformidade ocorrer, tanto por problemas de Banco de Dados, quanto por problemas de configuração, a informação desse erro será visualizada como um evento.

Esse evento é apresentado em forma de janela, em que a descrição amigável da informação é apresentada, sendo possível ver os detalhes da informação, por meio da opção **Detalhes.**

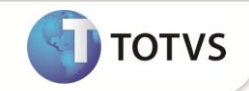

### Importante

É imprescindível que o fonte **FWSERIALIZE** da lib seja igual ou superior a data 28/09/2012. Para viabilizar essa melhoria, é necessário aplicar o pacote de atualizações (*Patch*) deste chamado.

Antes de aplicar o update verifique se no atalho do smartclient não há parâmetros.

No atalho do smartclient é possível passar alguns parâmetros como o –M, -A, -P, etc. Conforme o TDN [\(http://tdn.totvs.com/pages/viewpage.action?pageId=6066051\)](http://tdn.totvs.com/pages/viewpage.action?pageId=6066051), parâmetro -A é utilizado para passagem de parâmetros ao programa inicial.

Por exemplo, se tivermos no atalho -A=001, -A=002 e executarmos como programa inicial a função U\_PROGTESTE, a chamada feita pelo smartcliente será a seguinte: U\_PROGTESTE(001,002)

Por padrão, o update deste chamado tem 2 formas de fazer a seleção da empresa que será aplicado:

- 1) Selecionando a empresa pela telinha do update
- 2) Passando a empresa e filial como parâmetro da User Function do update

Com isso, caso no atalho do smartclient exista o parâmetro –A , o que estiver nesse parâmetro será passado como parâmetro da User Function do Update, e a mesma entenderá que esses parâmetros são a empresa e filial na qual o update deve ser aplicado.

Para evitar erros ao aplicar o update, utilize sempre um atalho novo sem o parâmetro -A.

# Importante

Antes de executar o *update*/compatibilizador **UPDLO105** é imprescindível:

a) Realizar o *backup* da base de dados do produto que será executado o **UPDLO105** (diretório **\PROTHEUS\_DATA\DATA**) e dos dicionários de dados SXs (diretório **\PROTHEUS\_DATA\SYSTEM**). Os diretórios acima mencionados correspondem à **instalação padrão** do Protheus, portanto, devem ser alterados conforme o produto instalado na empresa.

b) Essa rotina deve ser executada em **modo exclusivo**, ou seja, nenhum usuário deve estar utilizando o sistema.

c) Se os dicionários de dados possuírem índices personalizados (criados pelo usuário), antes de executar o compatibilizador,

certifique-se de que estão identificados pelo *nickname*. Caso o compatibilizador necessite criar índices, irá adicioná-los a partir da ordem original instalada pelo Protheus, o que poderá sobrescrever índices personalizados, caso não estejam identificados pelo *nickname*.

d) O compatibilizador deve ser executado com a **Integridade Referencial desativada\***.

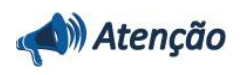

**O procedimento a seguir deve ser realizado por um profissional qualificado como Administrador de Banco de Dados (DBA) ou equivalente!** 

**A ativação indevida da Integridade Referencial pode alterar drasticamente o relacionamento entre tabelas no banco de dados. Portanto, antes de utilizá-la, observe atentamente os procedimentos a seguir:**

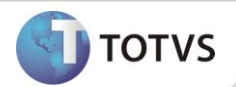

i. No **Configurador (SIGACFG)**, veja se a empresa utiliza **Integridade Referencial**, selecionando a opção **Integridade/Verificação (APCFG60A)**.

ii. Se **não** há **Integridade Referencial ativa**, são relacionadas em uma nova janela todas as empresas e filiais cadastradas para o sistema e nenhuma delas estará selecionada. Neste caso, **E SOMENTE NESTE**, não é necessário qualquer outro procedimento de ativação ou desativação de integridade, basta finalizar a verificação e aplicar normalmente o compatibilizador, conforme instruções.

iii. Se **há Integridade Referencial ativa** em **todas** as empresas e filiais, é exibida uma mensagem na janela **Verificação de relacionamento entre tabelas**. Confirme a mensagem para que a verificação seja concluída, **ou**;

iv. Se **há Integridade Referencial ativa** em **uma ou mais empresas**, que não na sua totalidade, são relacionadas em uma nova janela todas as empresas e filiais cadastradas para o sistema e, somente, a(s) que possui(em) integridade estará(rão) selecionada(s). Anote qual(is) empresa(s) e/ou filial(is) possui(em) a integridade ativada e reserve esta anotação para posterior consulta na reativação (ou ainda, contate nosso **Help Desk Framework** para informações quanto a um arquivo que contém essa informação).

v. Nestes casos descritos nos itens **iii** ou **iv**, **E SOMENTE NESTES CASOS**, é necessário desativar tal integridade, selecionando a opção **Integridade/Desativar (APCFG60D)**.

vi. Quando **desativada** a **Integridade Referencial**, execute o compatibilizador, conforme instruções.

vii. Aplicado o compatibilizador, a **Integridade Referencial** deve ser **reativada**, **SE E SOMENTE SE** tiver sido desativada, através da opção **Integridade/Ativar (APCFG60)**. Para isso, tenha em mãos as informações da(s) empresa(s) e/ou filial(is) que possuía(m) ativação da integridade, selecione-a(s) novamente e confirme a ativação.

#### **Contate o Help Desk Framework EM CASO DE DÚVIDAS!**

1. Em **Microsiga Protheus® Smart Client**, digite **U\_UPDLO105** no campo **Programa Inicial**.

### Importante

Para a correta atualização do dicionário de dados, certifique-se que a data do **U\_UPDLO105** seja igual ou superior a 27/08/2012

2. Clique em **Ok** para continuar.

3. Após a confirmação é exibida uma tela para a seleção da empresa em que o dicionário de dados será modificado. Selecione a empresa desejada.

4. Ao confirmar é exibida uma mensagem de advertência sobre o *backup* e a necessidade de sua execução em modo exclusivo.

5. Clique em **Processar** para iniciar o processamento. O primeiro passo da execução é a preparação dos arquivos, conforme mensagem explicativa apresentada na tela.

6. Em seguida, é exibida a janela **Atualização concluída** com o histórico (*log*) de todas as atualizações processadas. Nesse *log* de atualização são apresentados somente os campos atualizados pelo programa. O *update*/compatibilizador cria os campos que ainda não existem no dicionário de dados.

7. Clique em **Gravar** para salvar o histórico (*log*) apresentado.

8. Clique em **Ok** para encerrar o processamento.

**ATUALIZAÇÕES DO UPDATE/COMPATIBILIZADOR**

1. Criação Arquivos no arquivo **SX2 – Arquivos:**

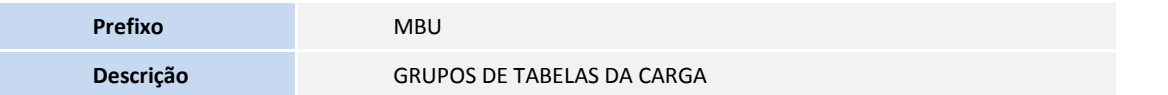

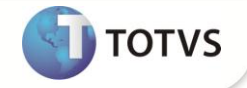

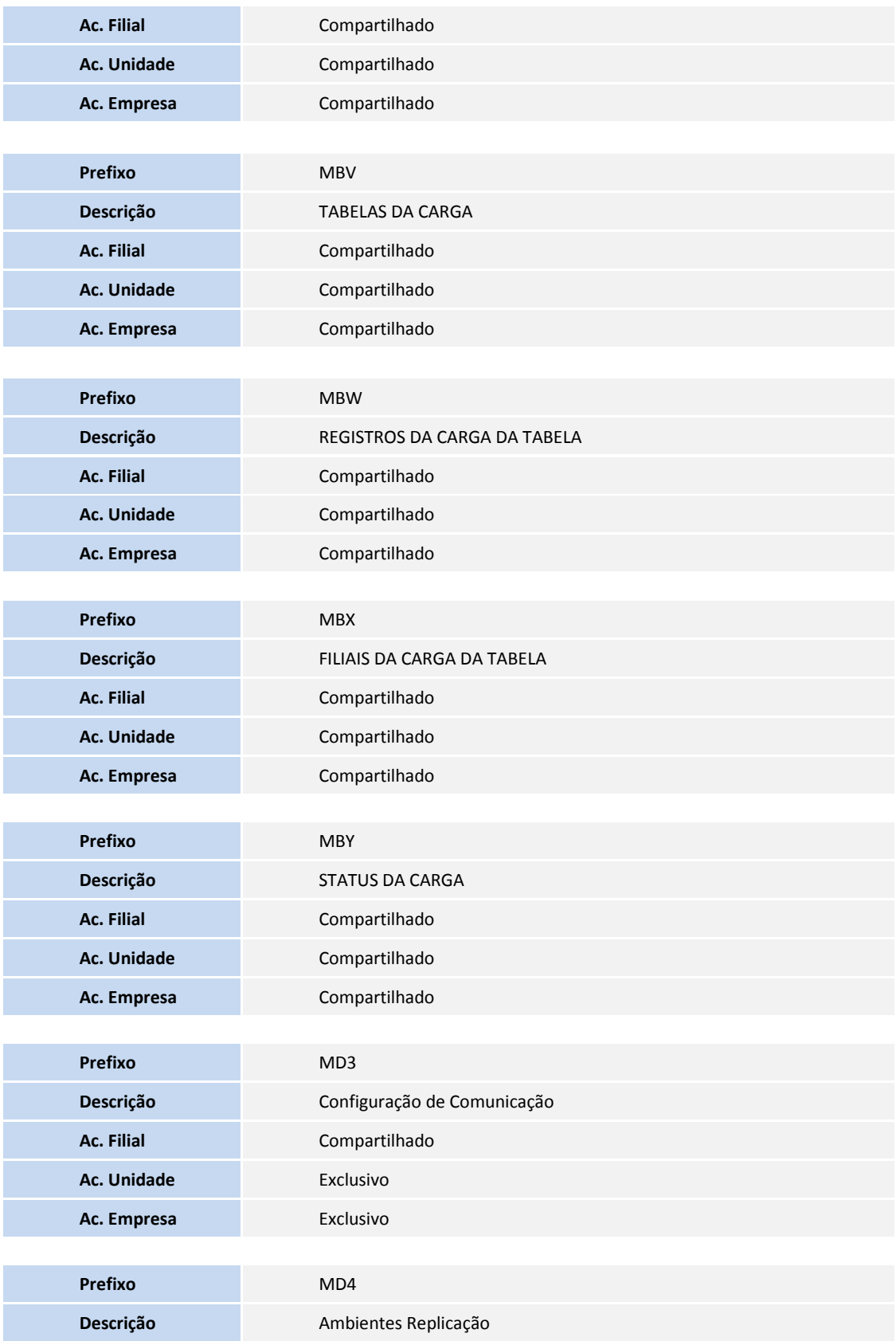

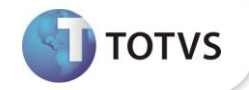

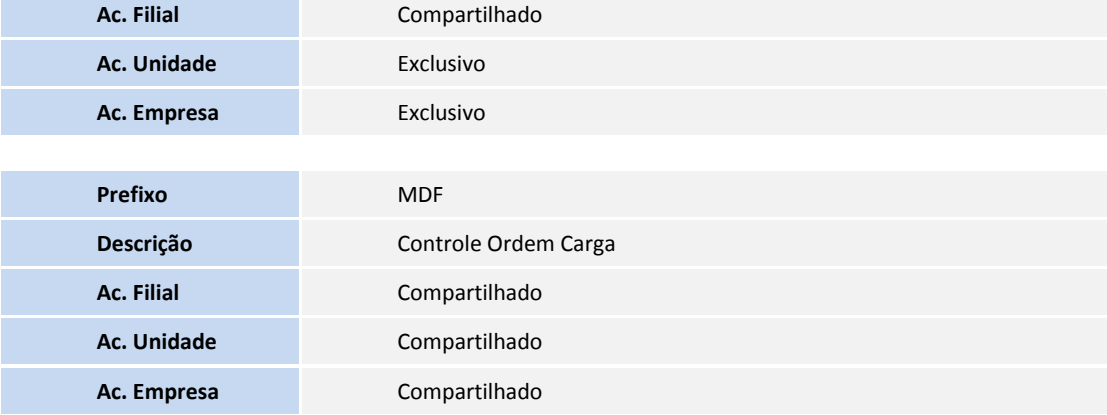

2. Criação de **Campos** no arquivo **SX3 – Campos:**

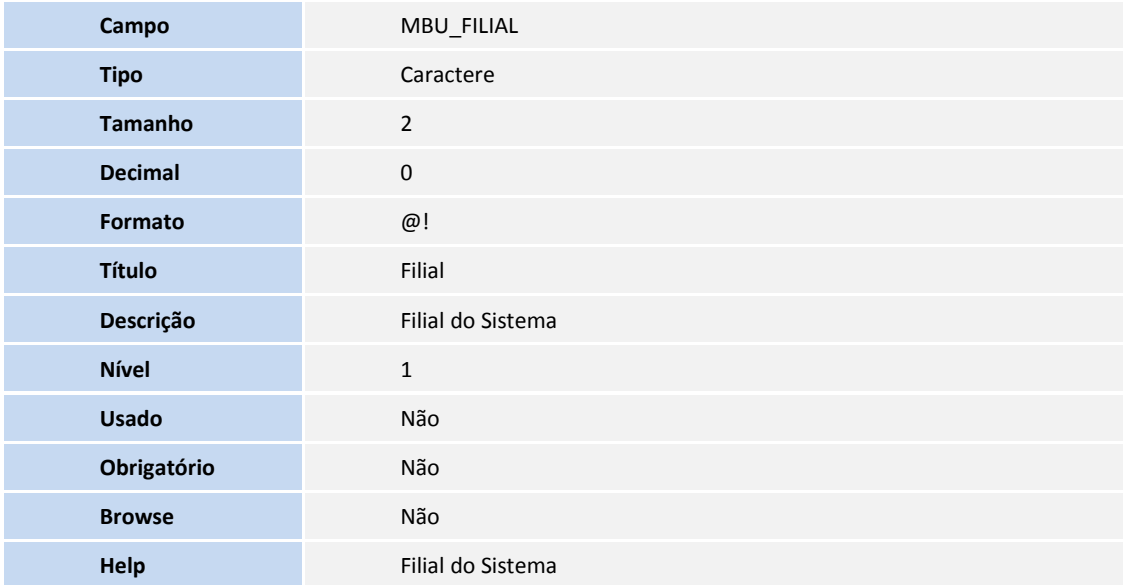

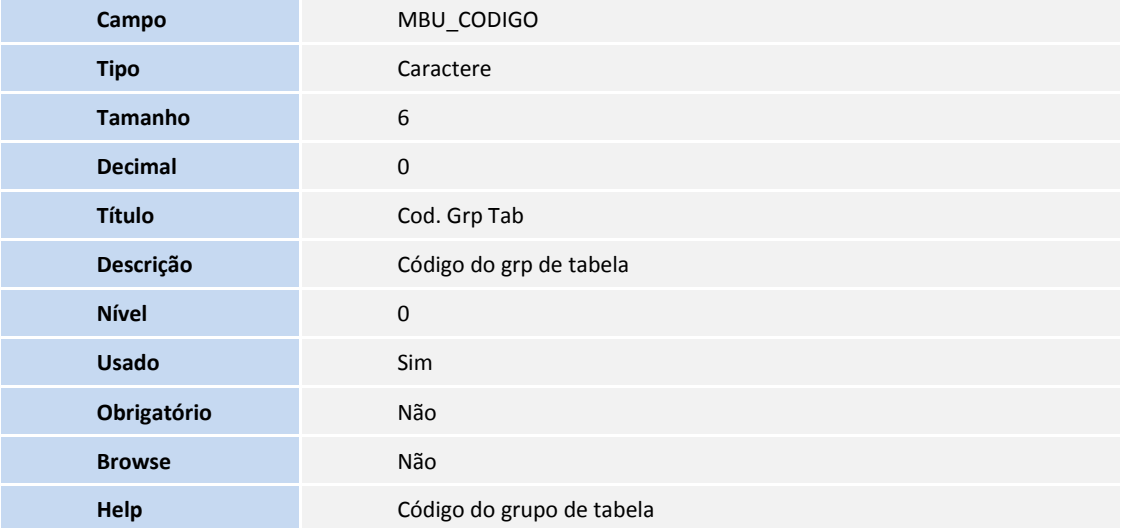

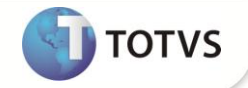

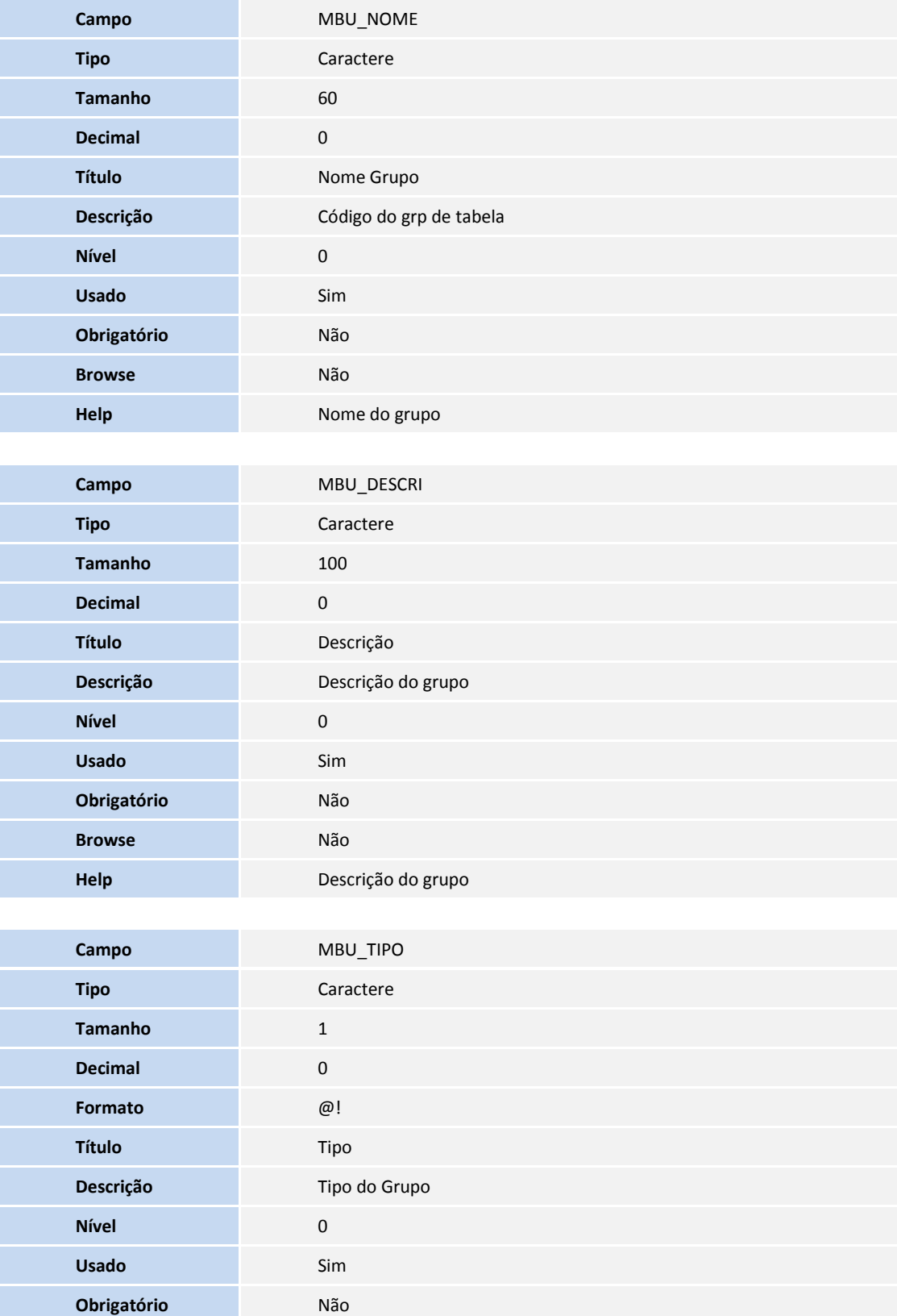

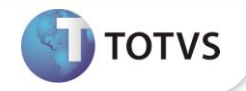

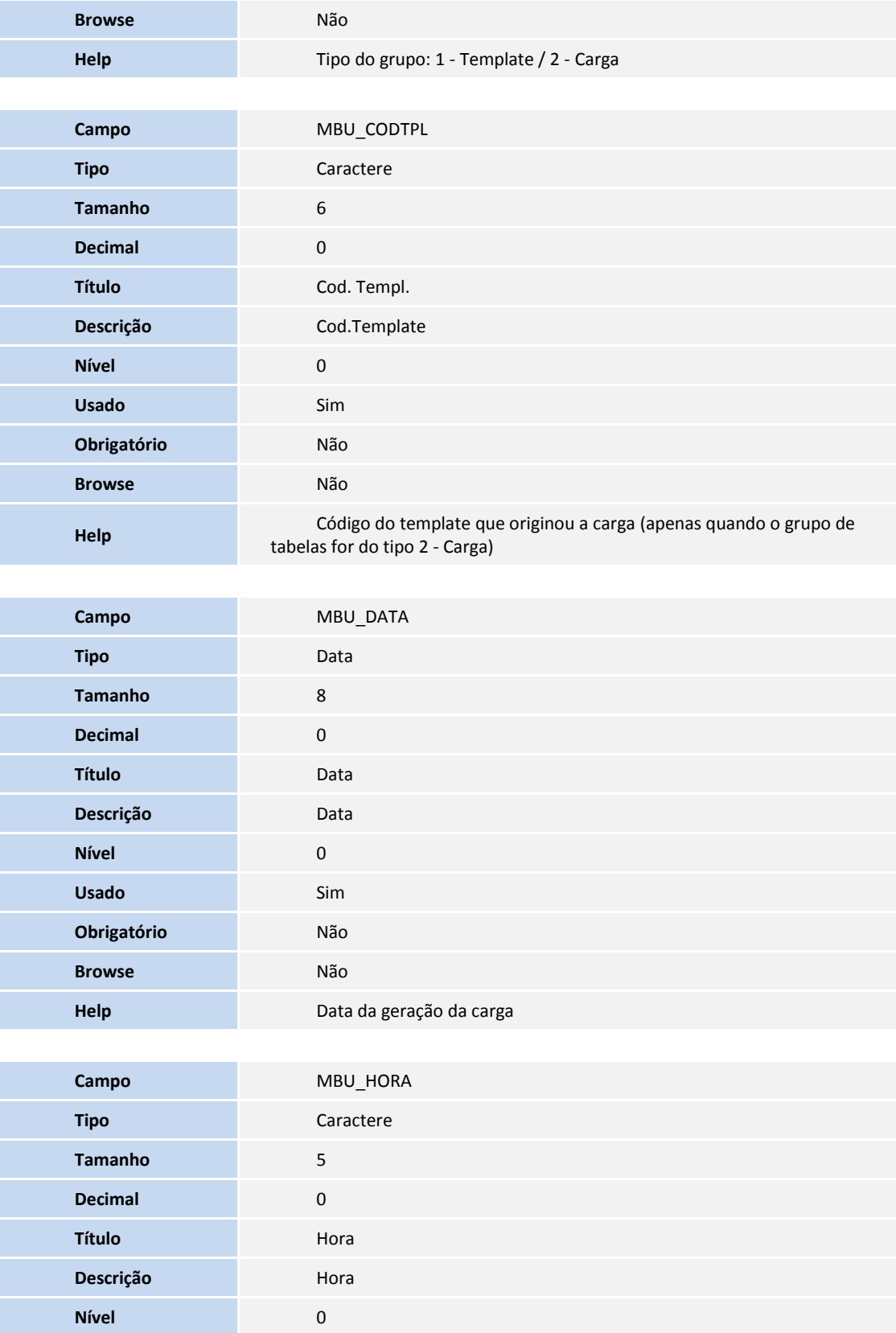

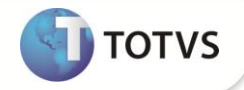

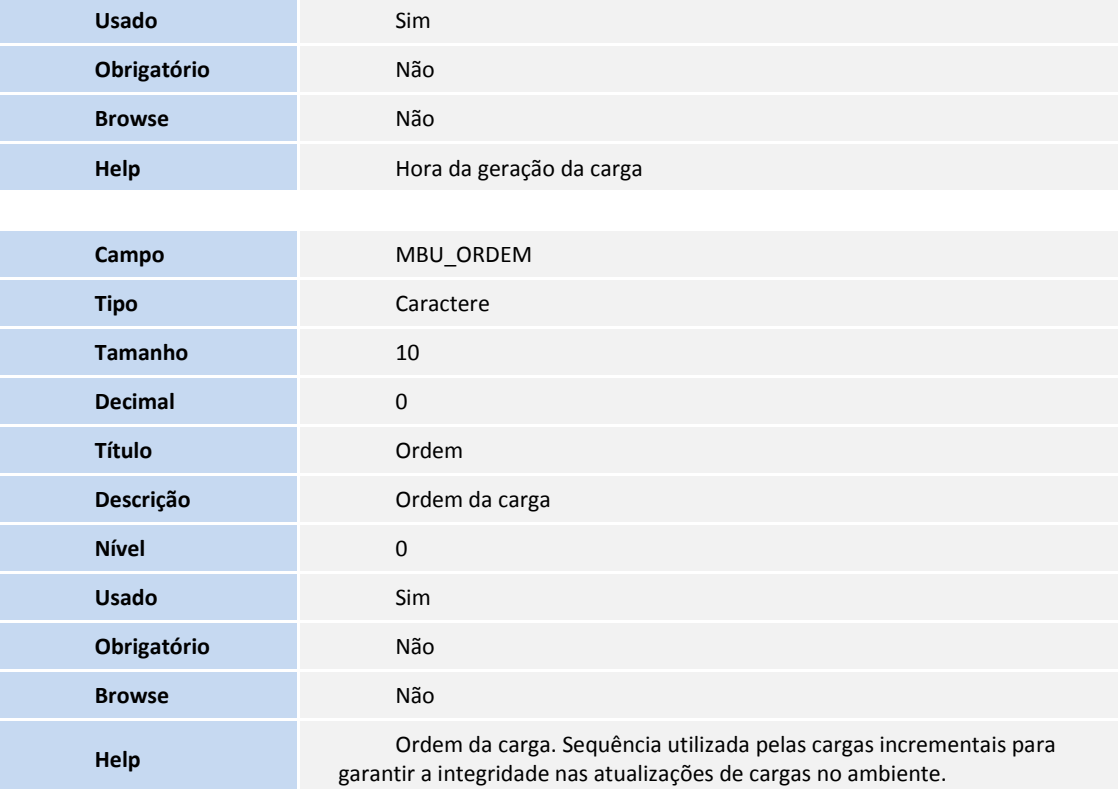

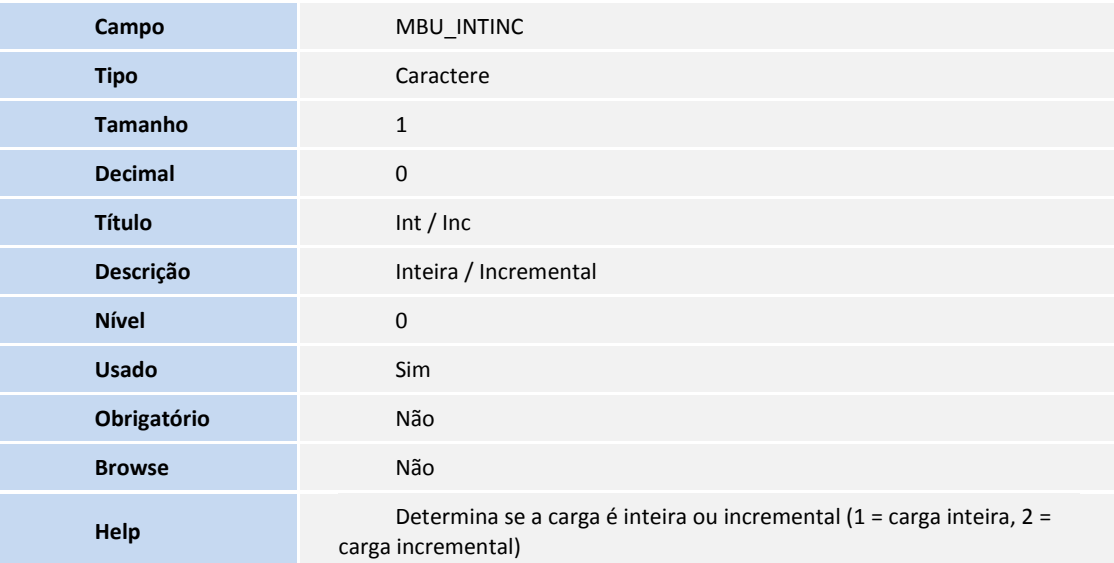

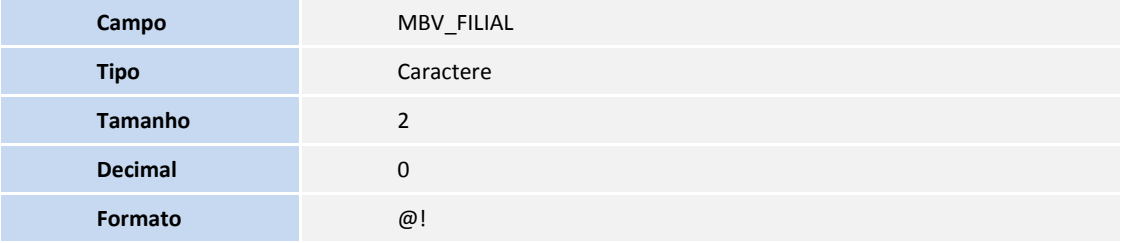

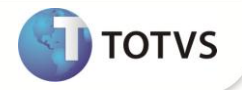

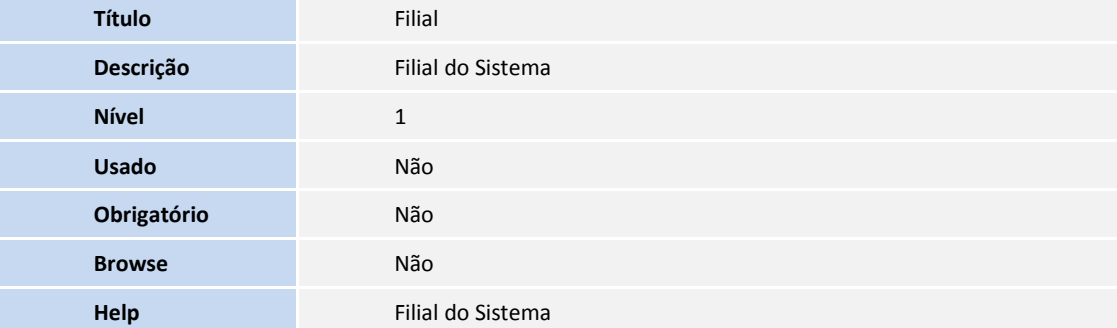

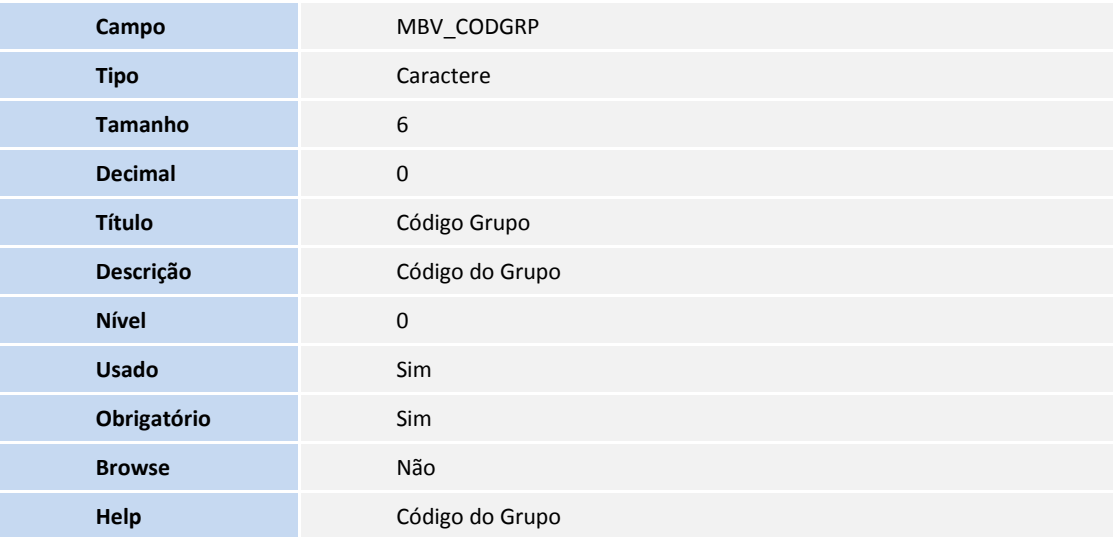

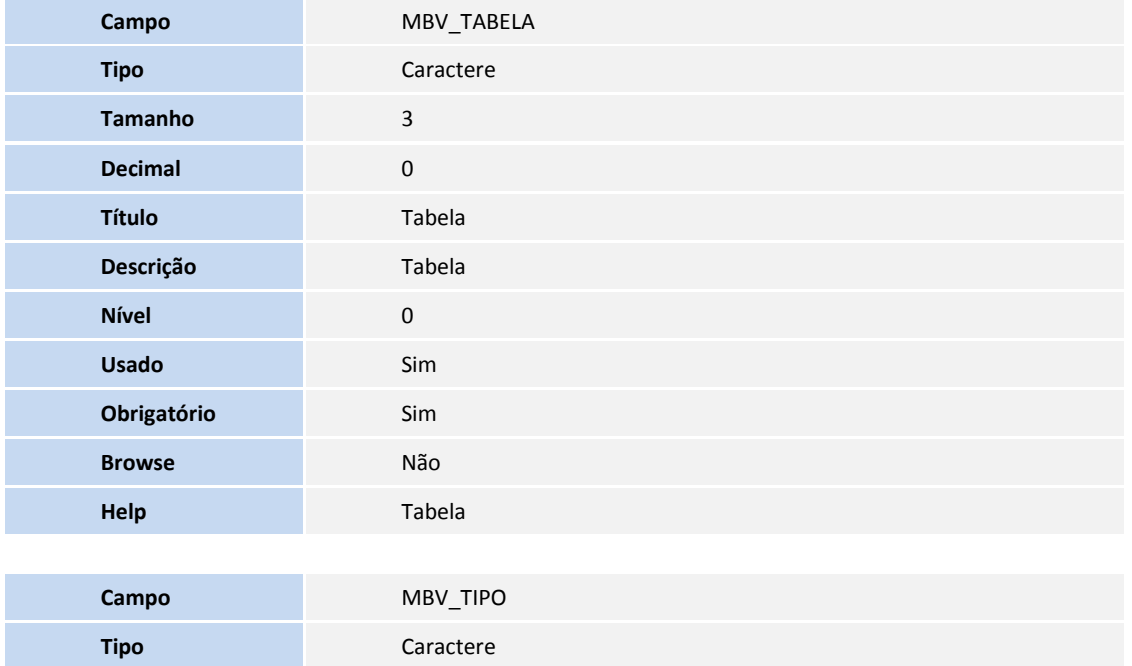

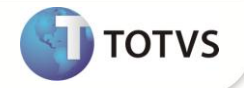

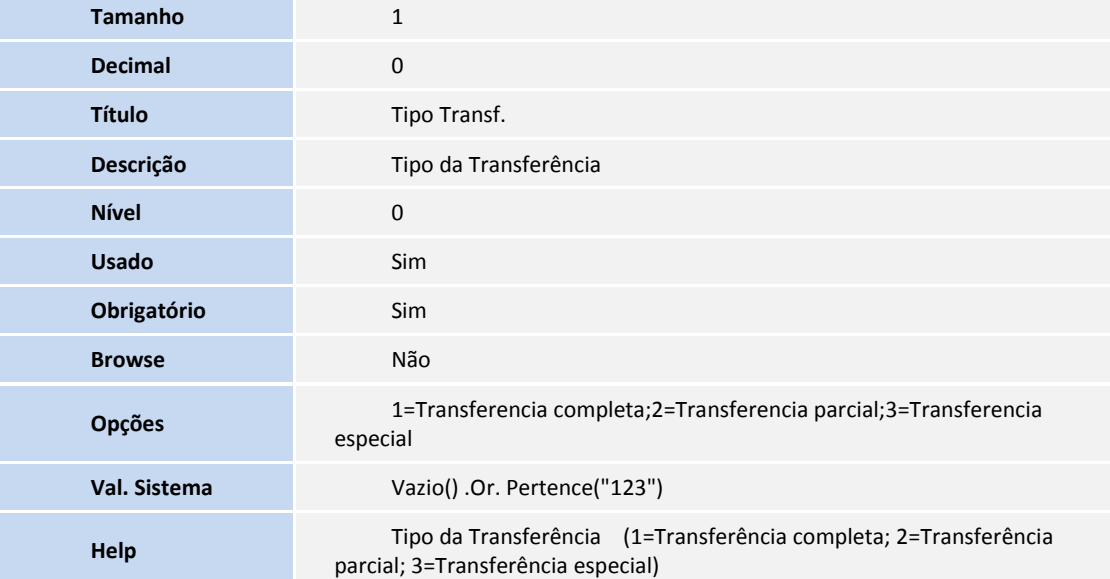

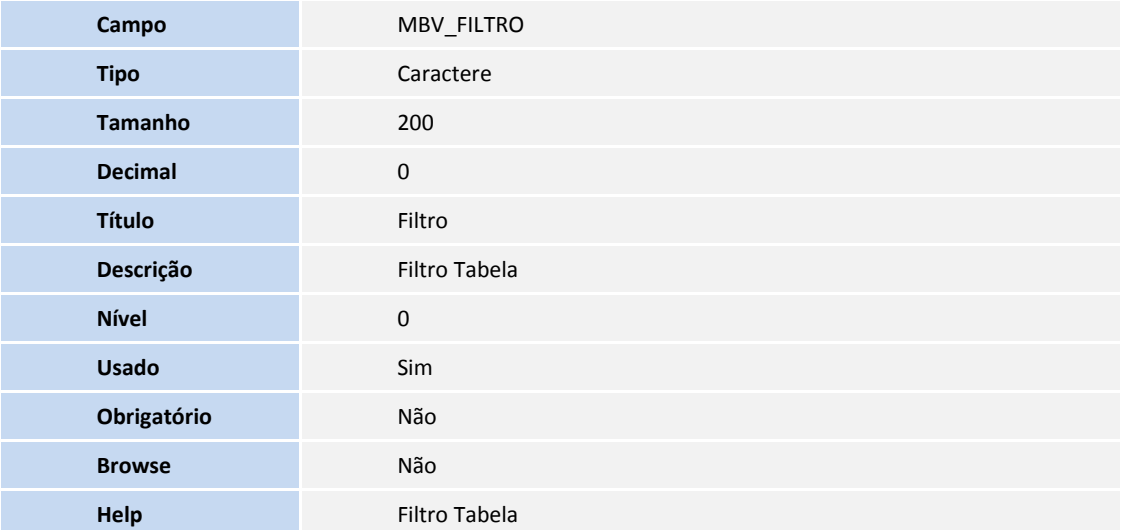

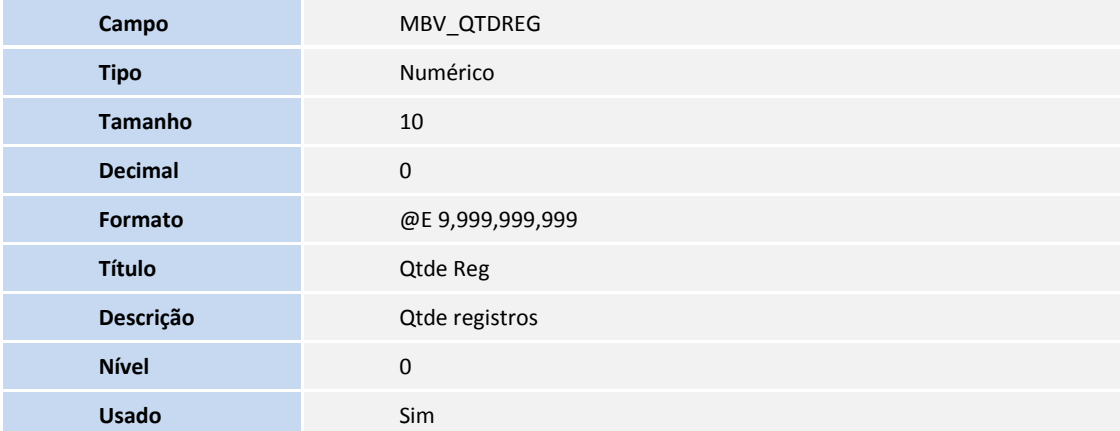

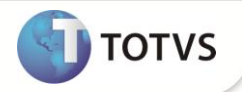

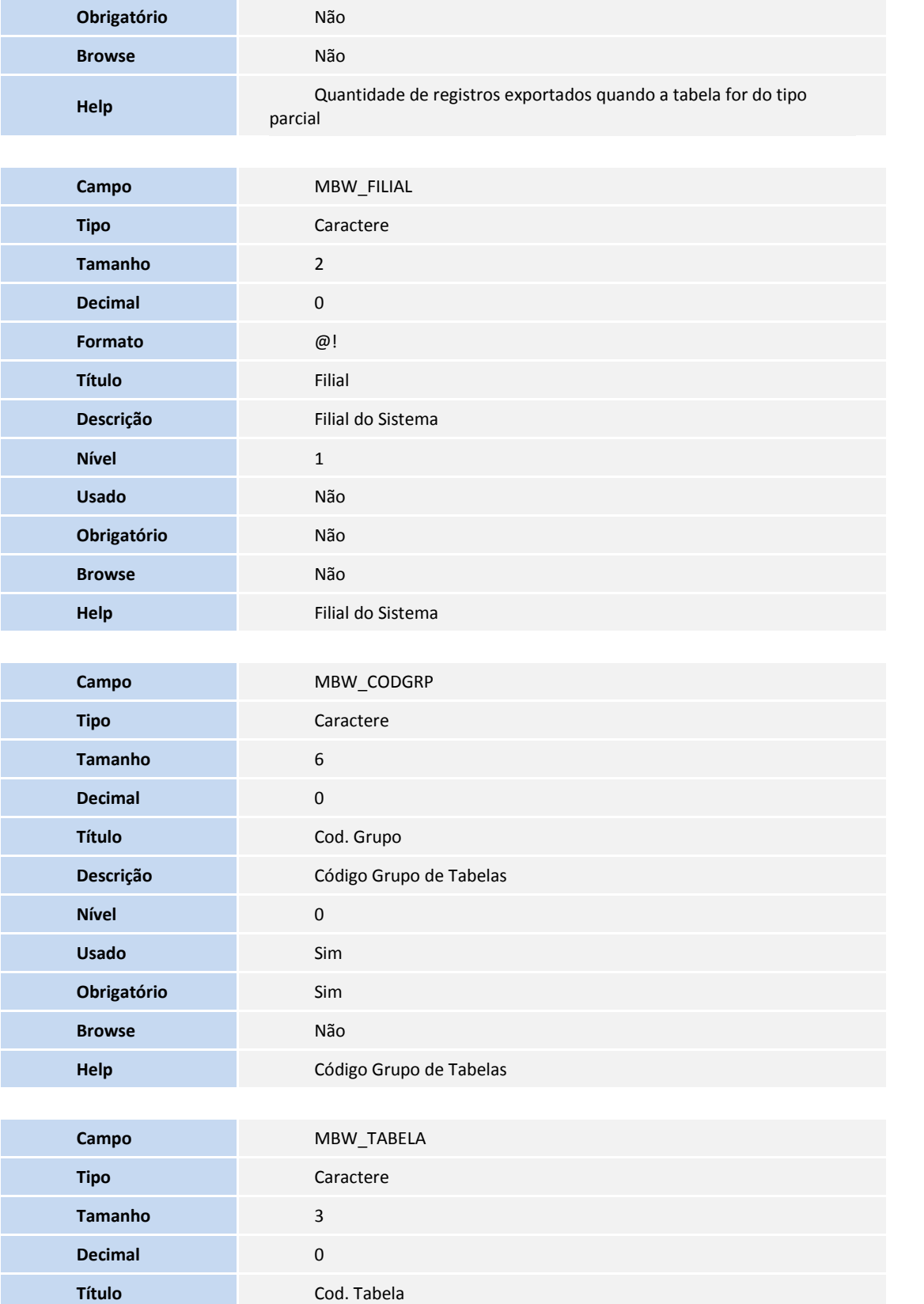

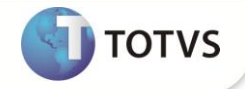

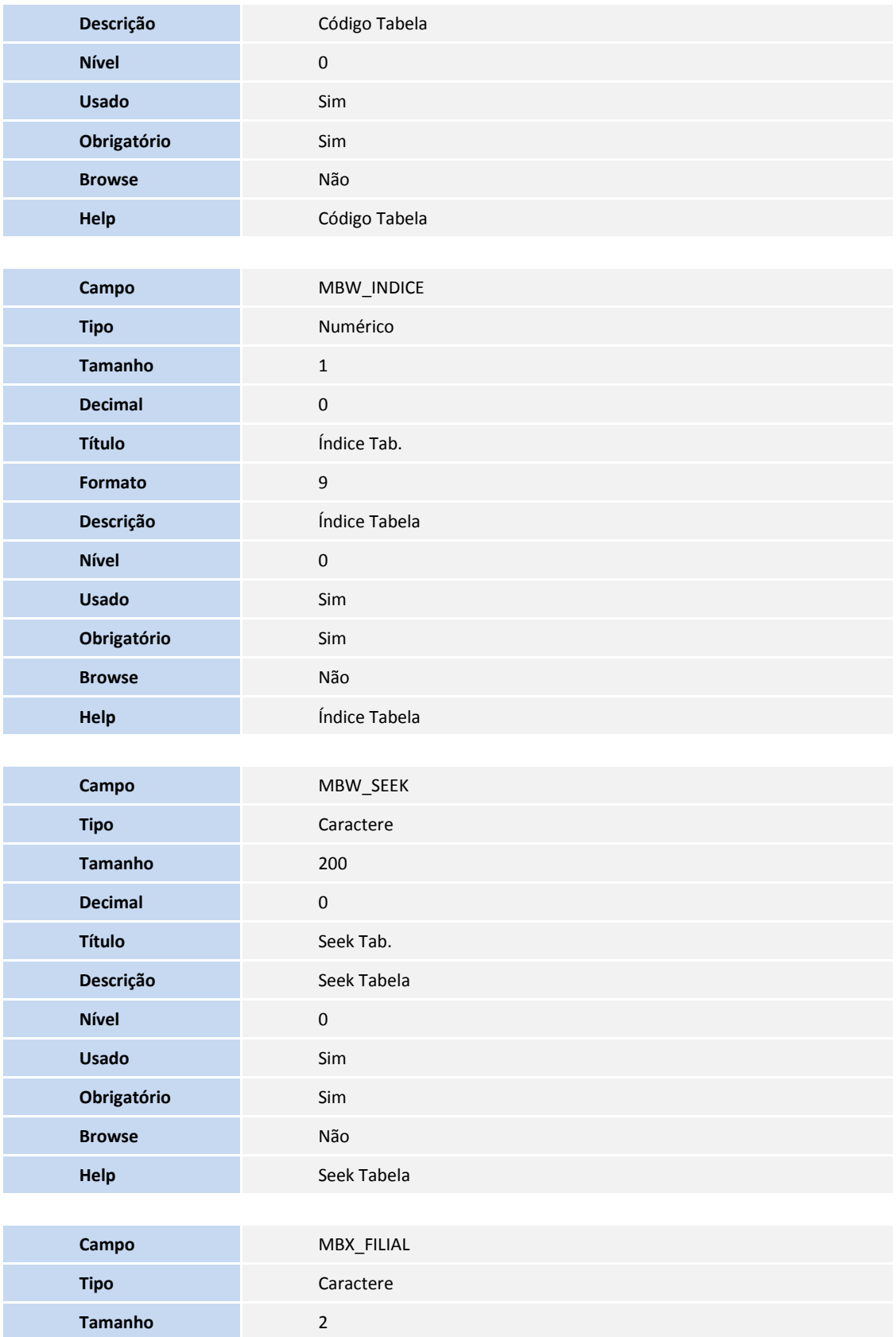

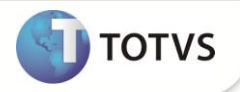

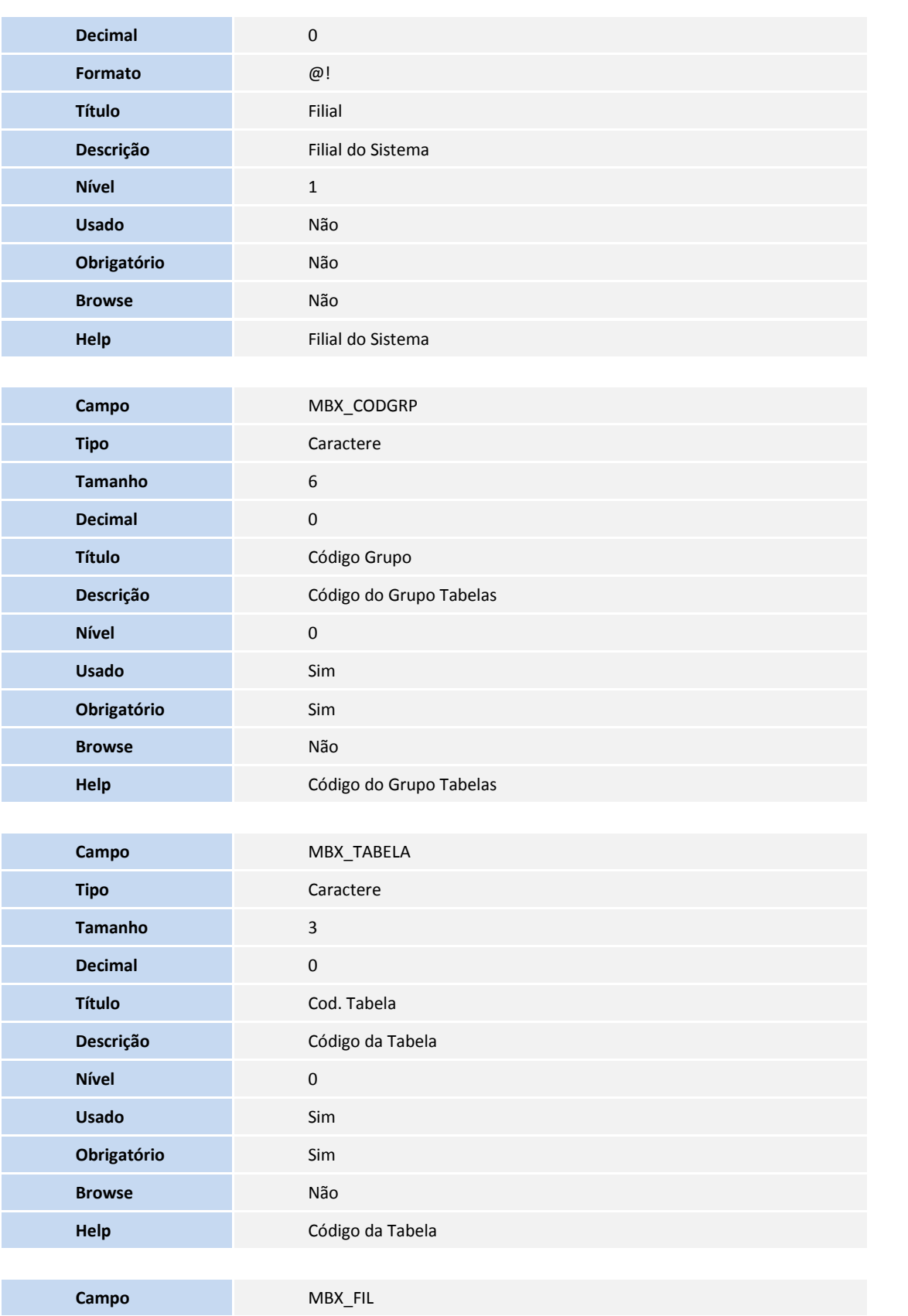

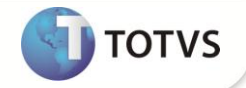

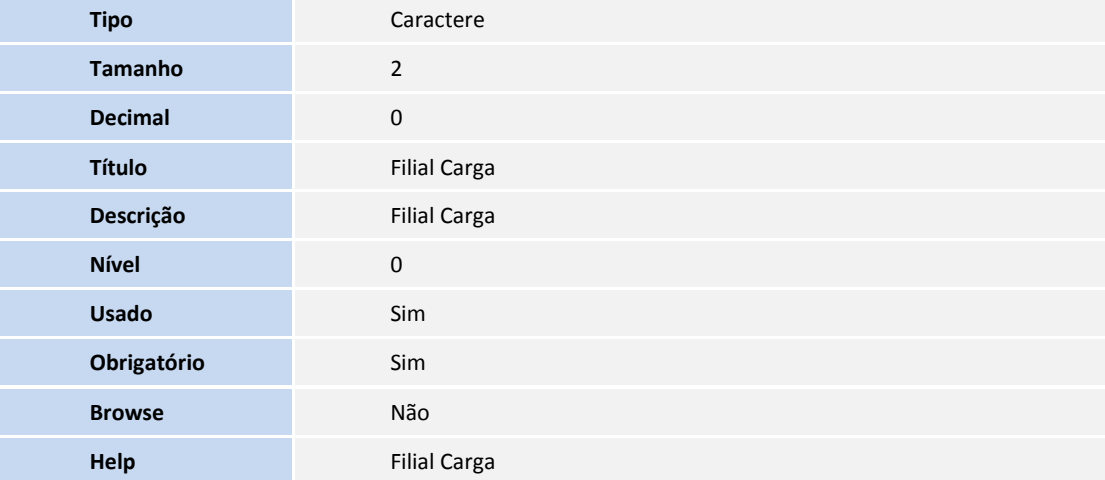

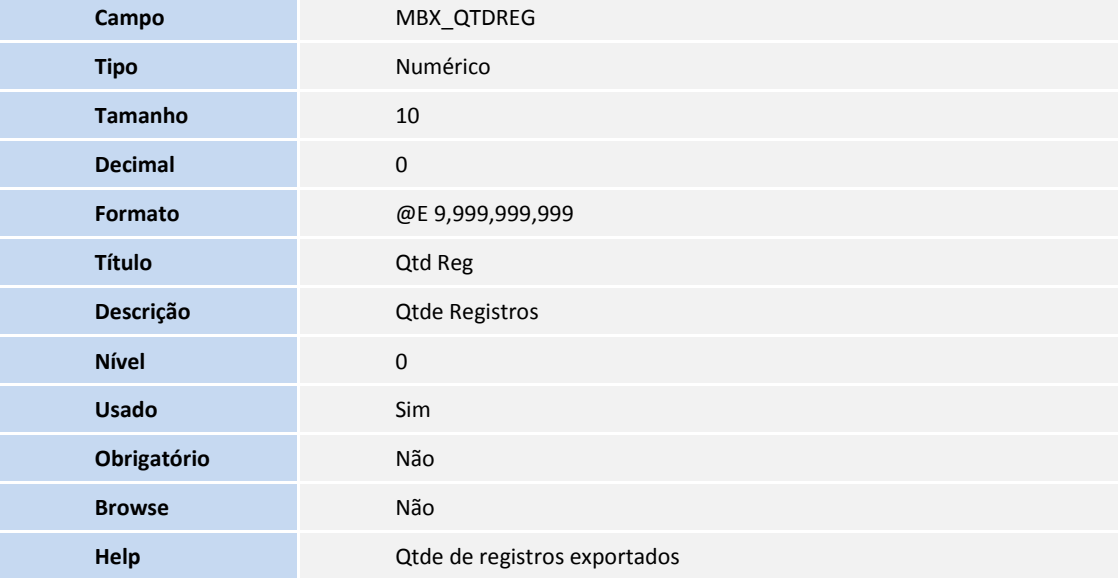

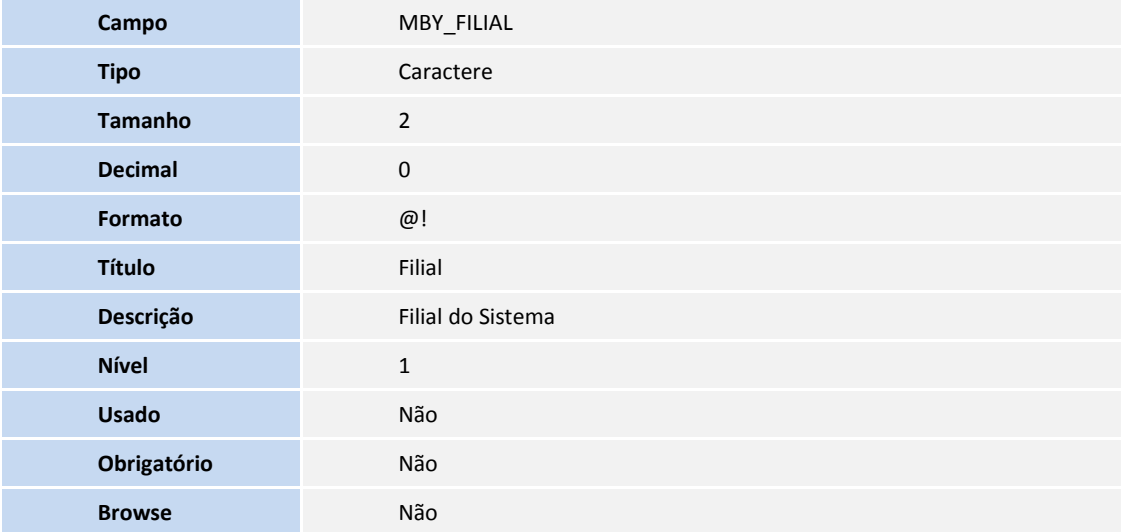

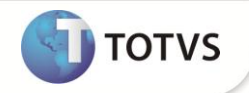

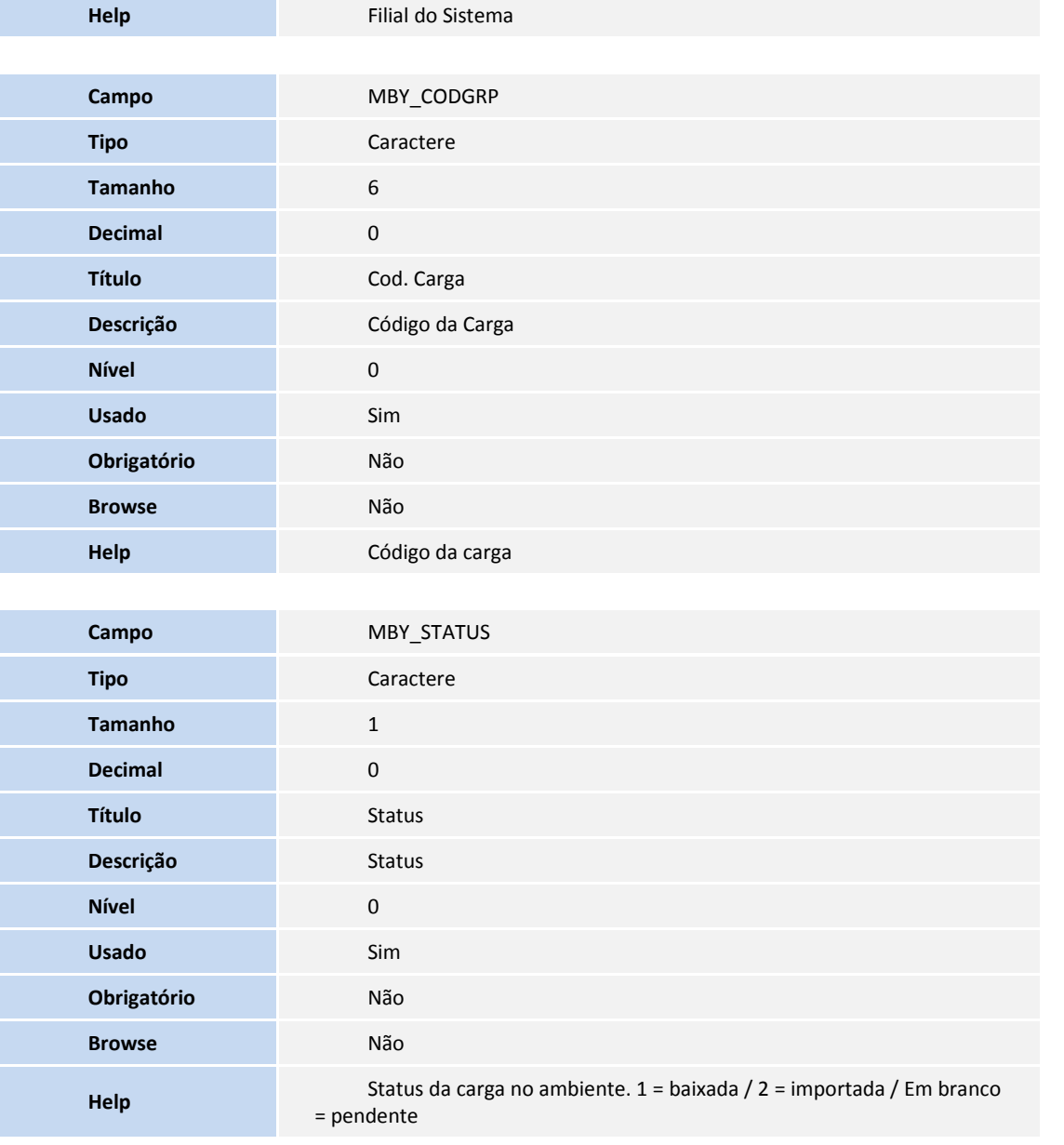

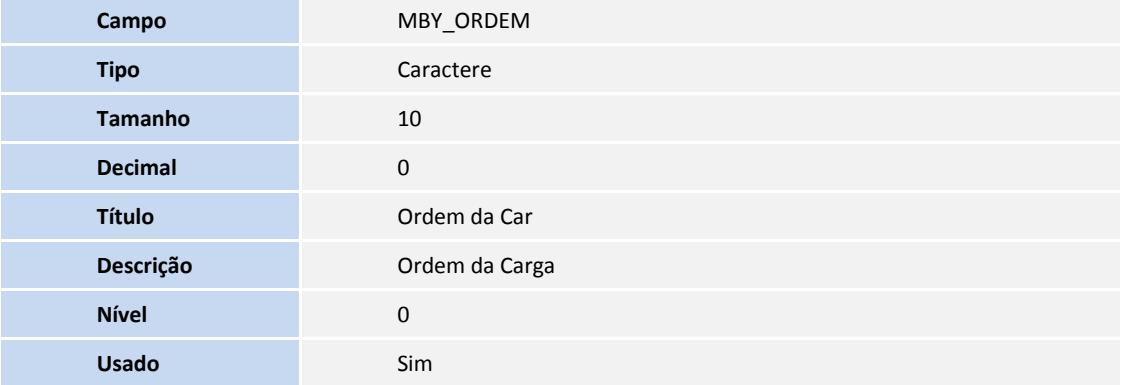

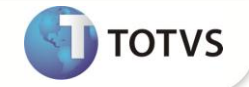

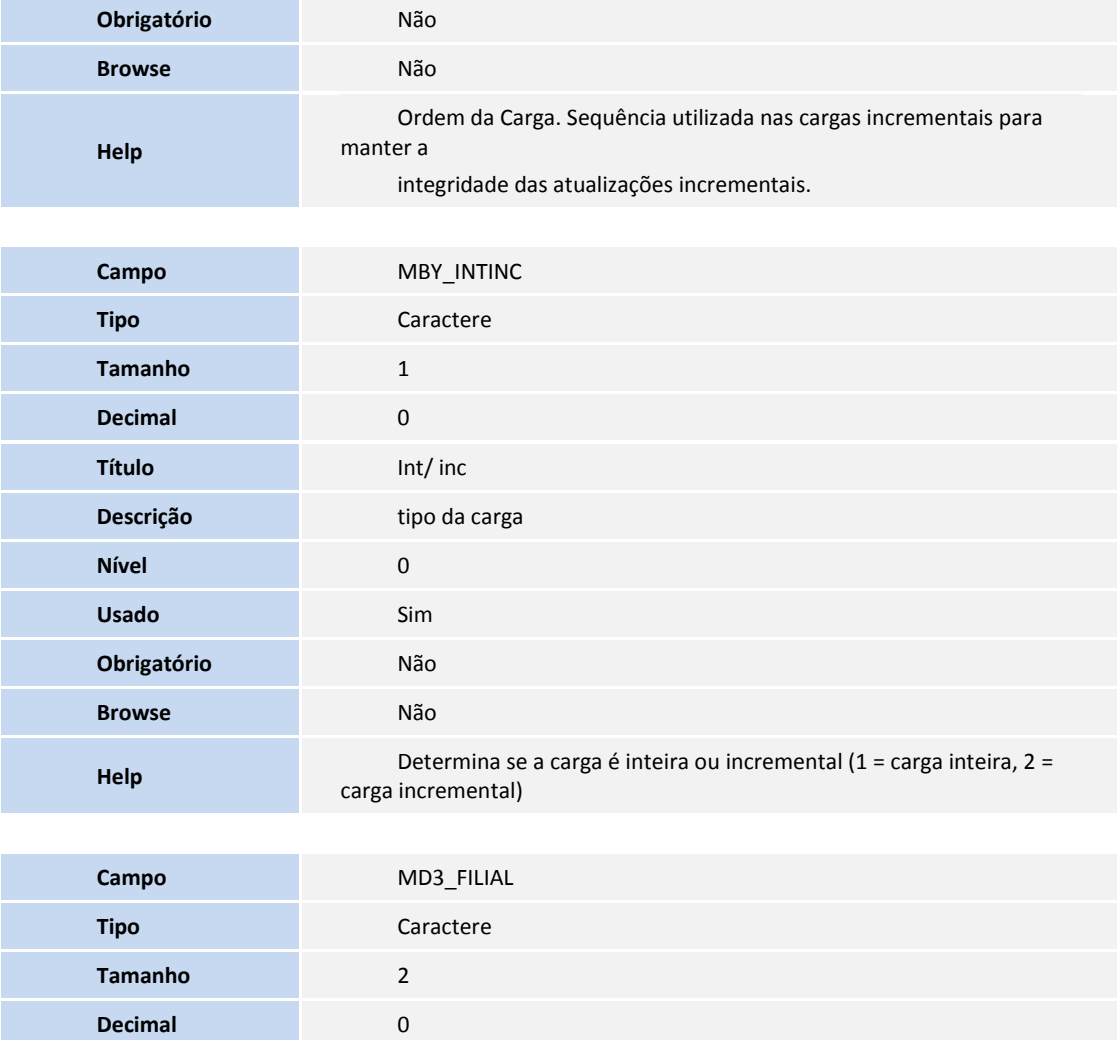

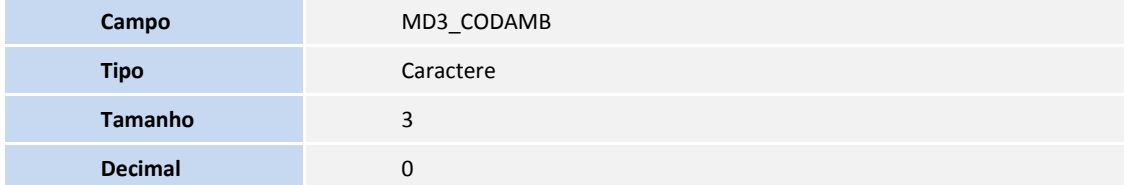

**Título** Filial **Descrição** Filial **Nível** 1 **Usado** Sim **Obrigatório** Não **Browse** Não

**Help Filial do sistema** 

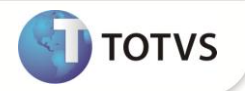

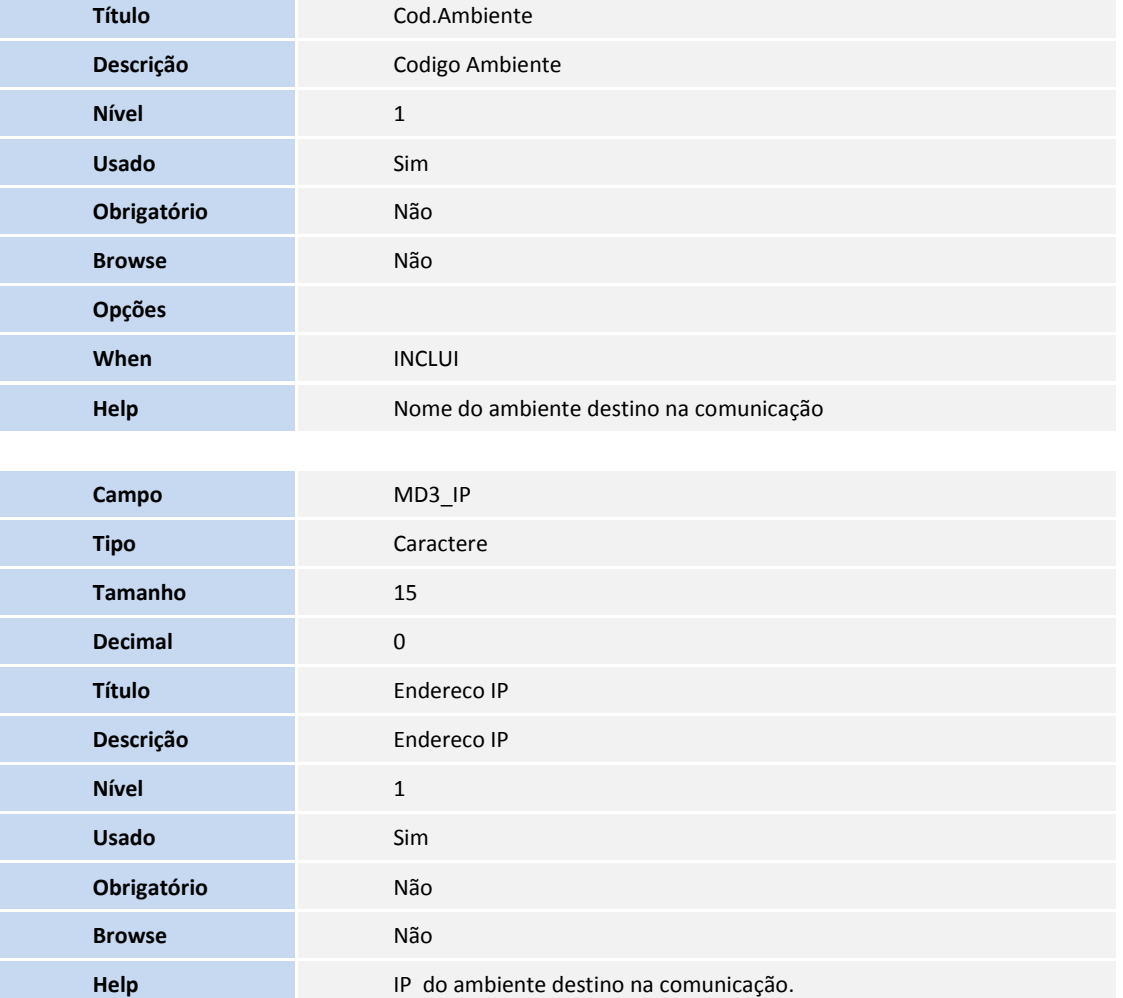

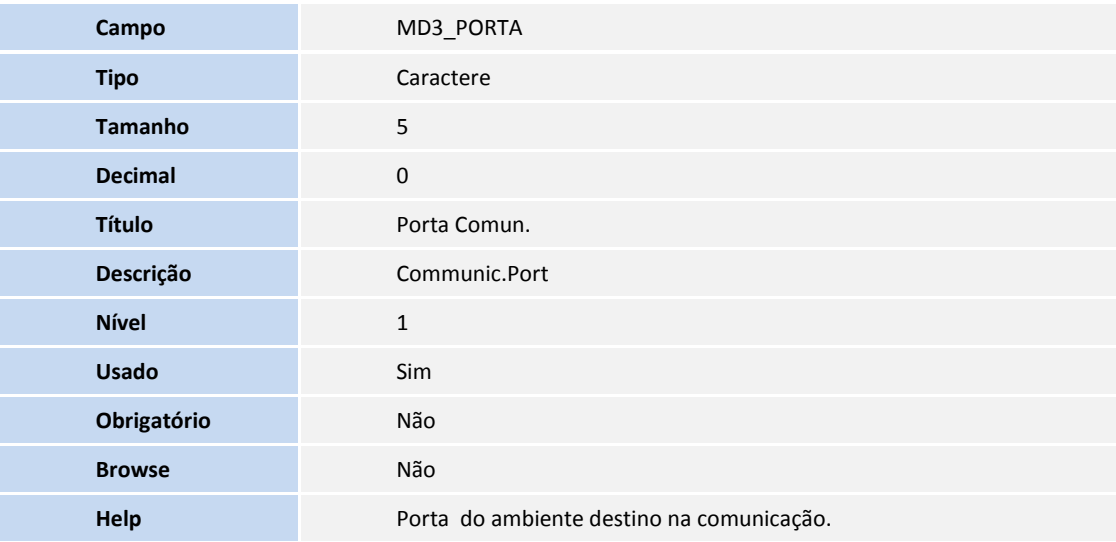

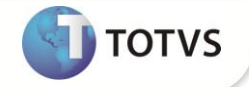

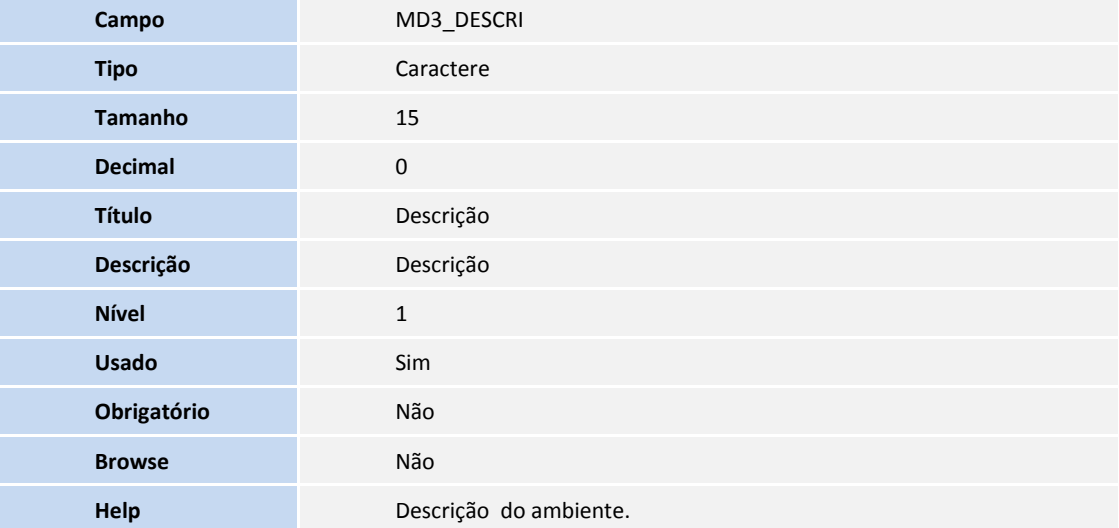

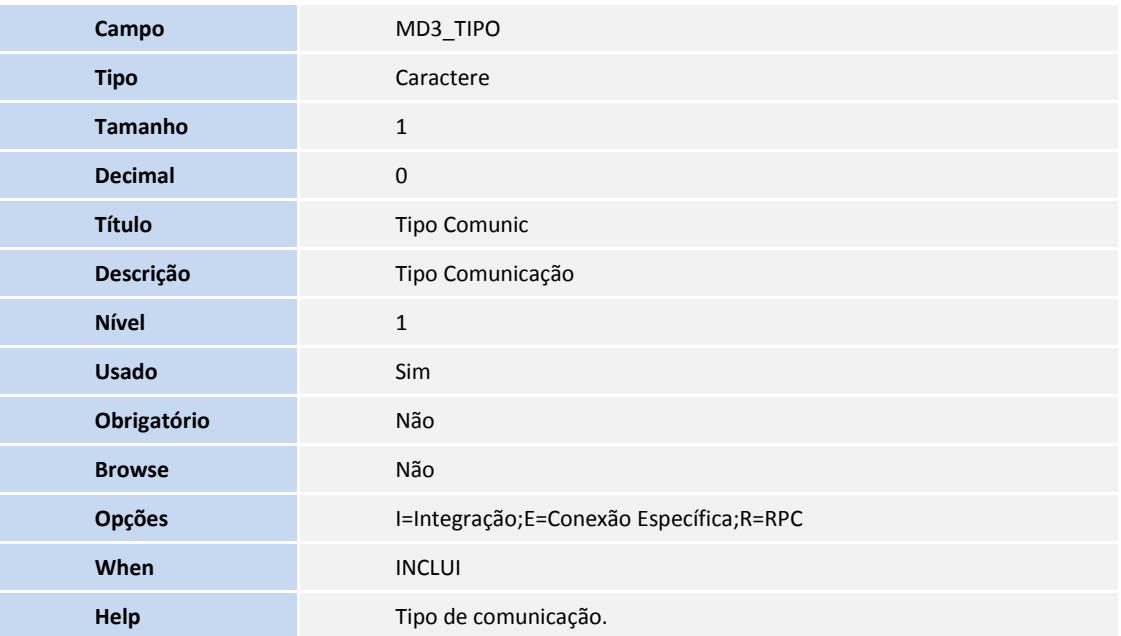

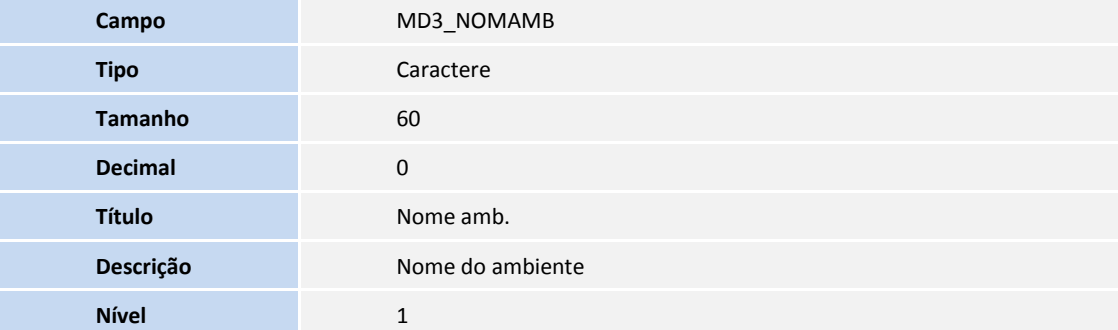

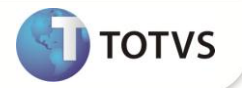

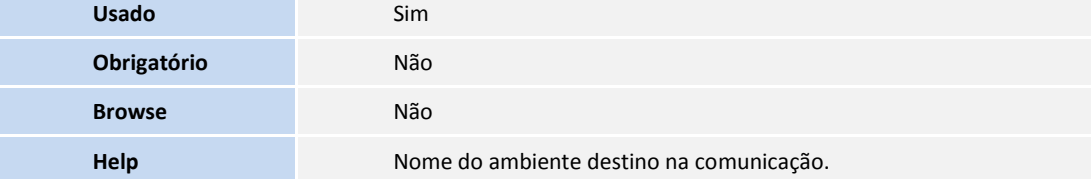

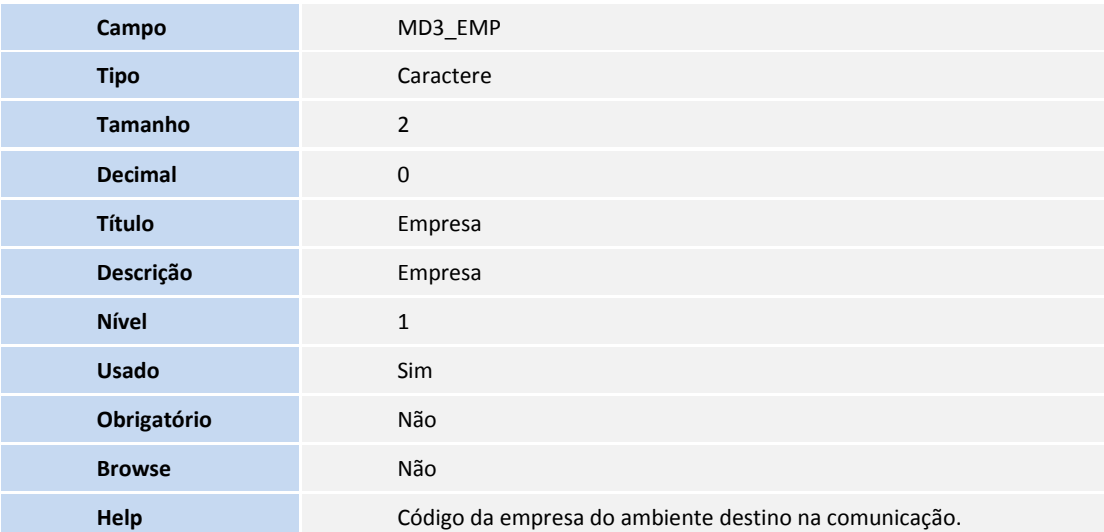

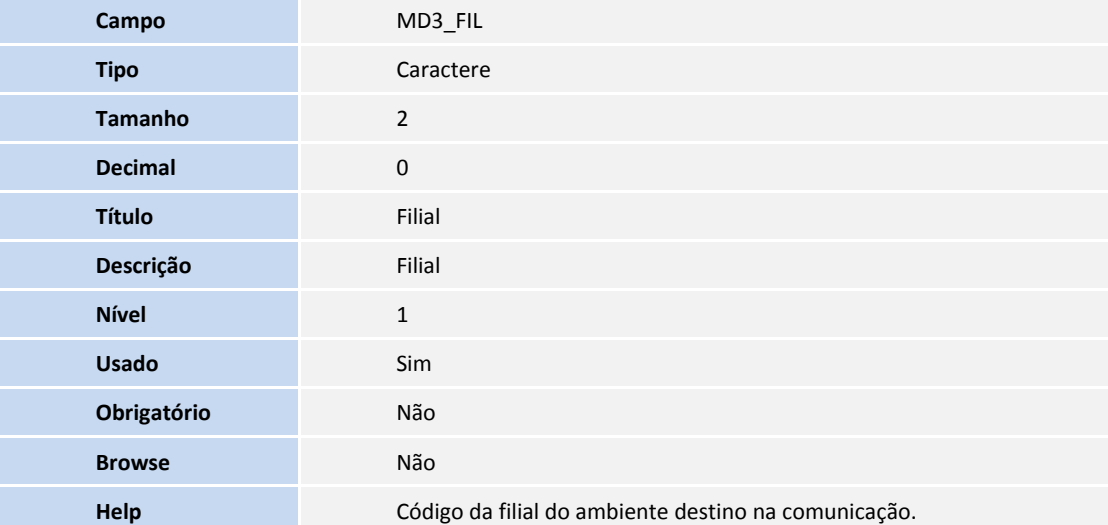

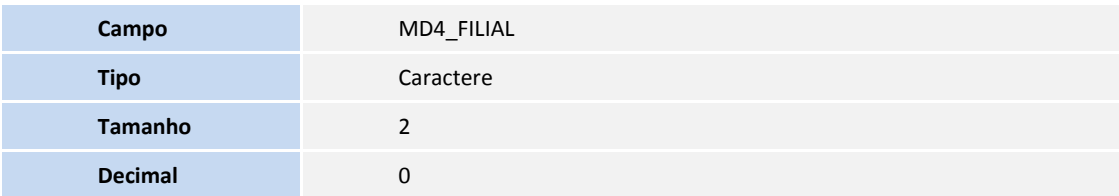

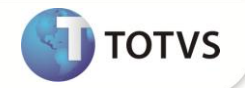

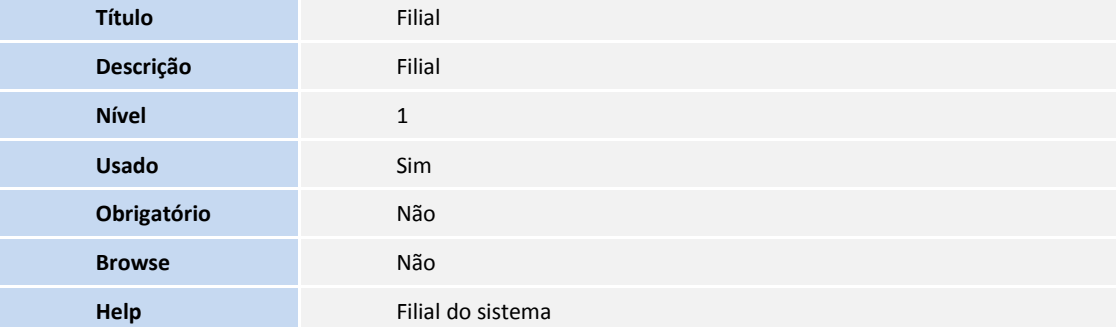

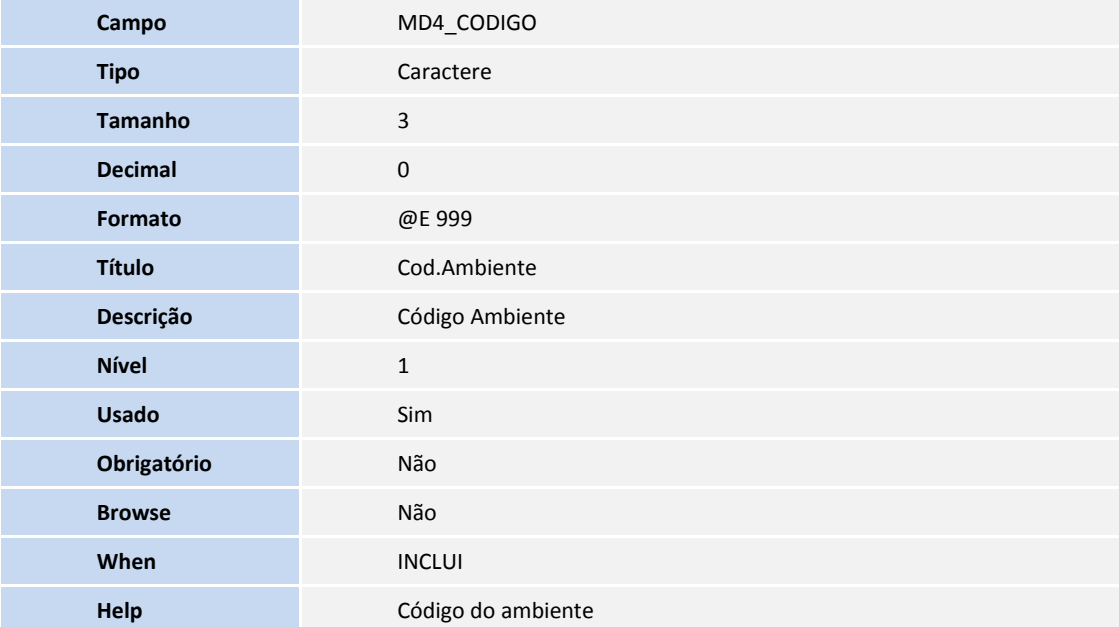

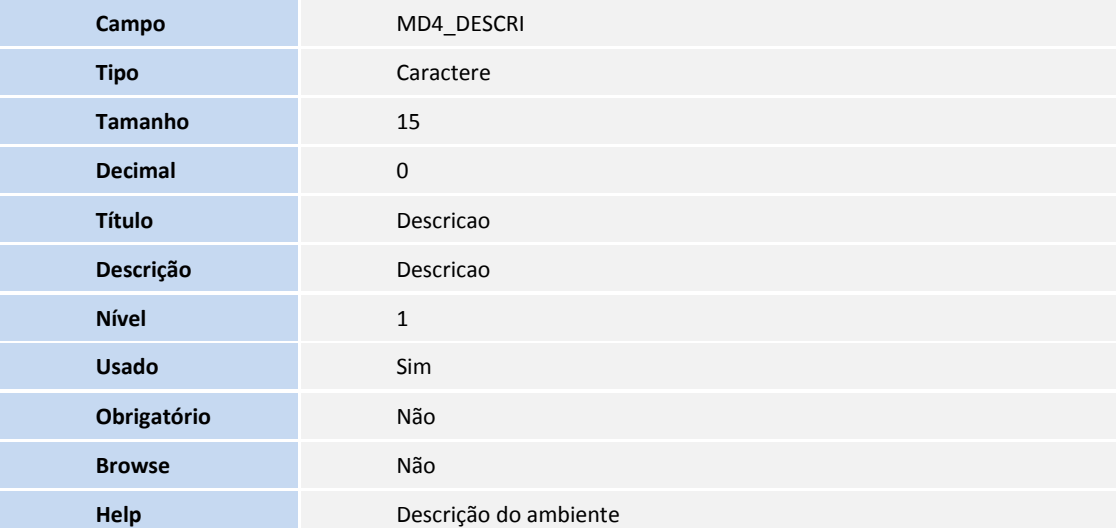

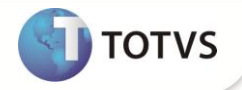

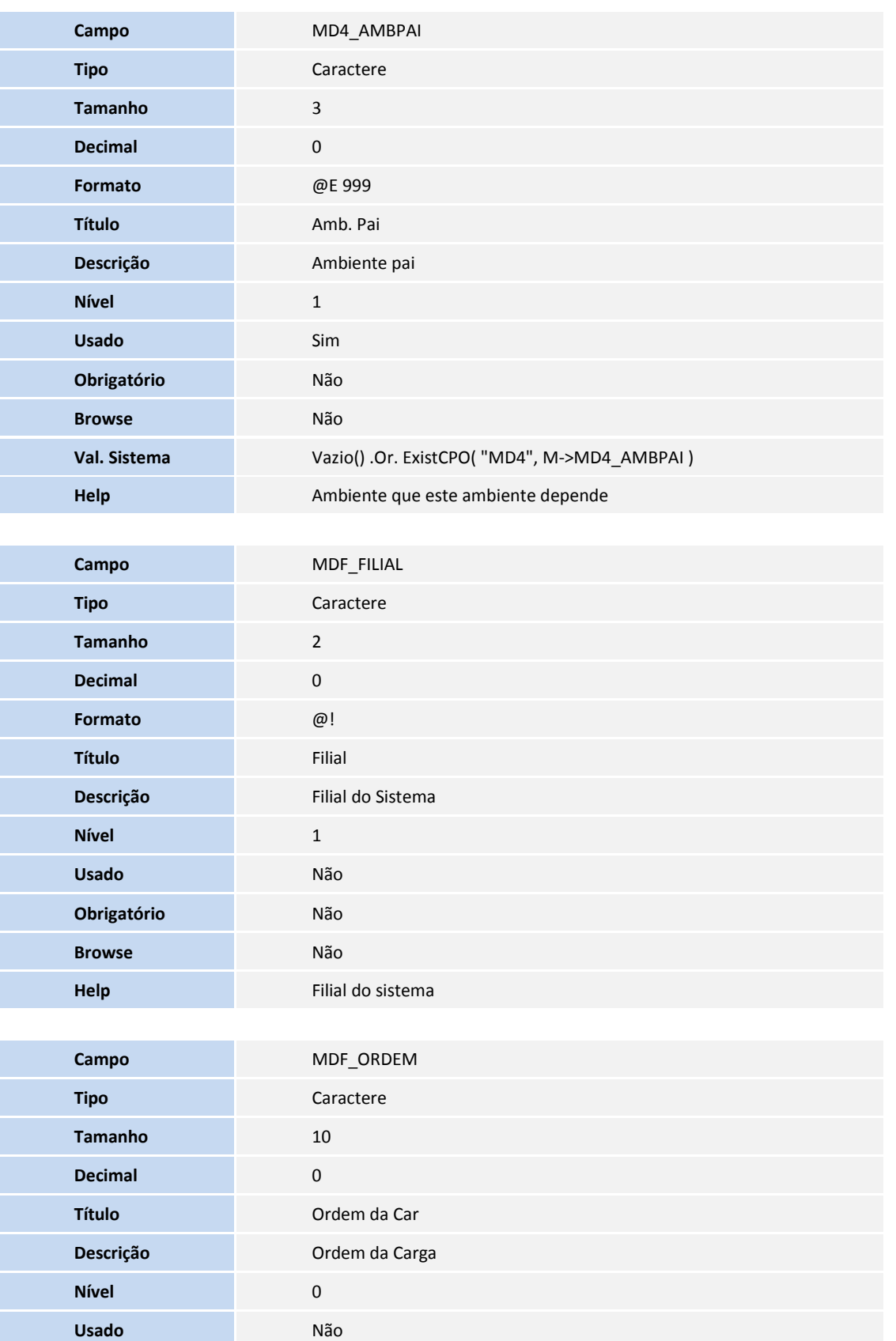

**SIGALOJA – Carga de Ambiente 27**

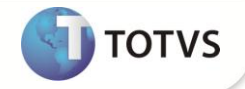

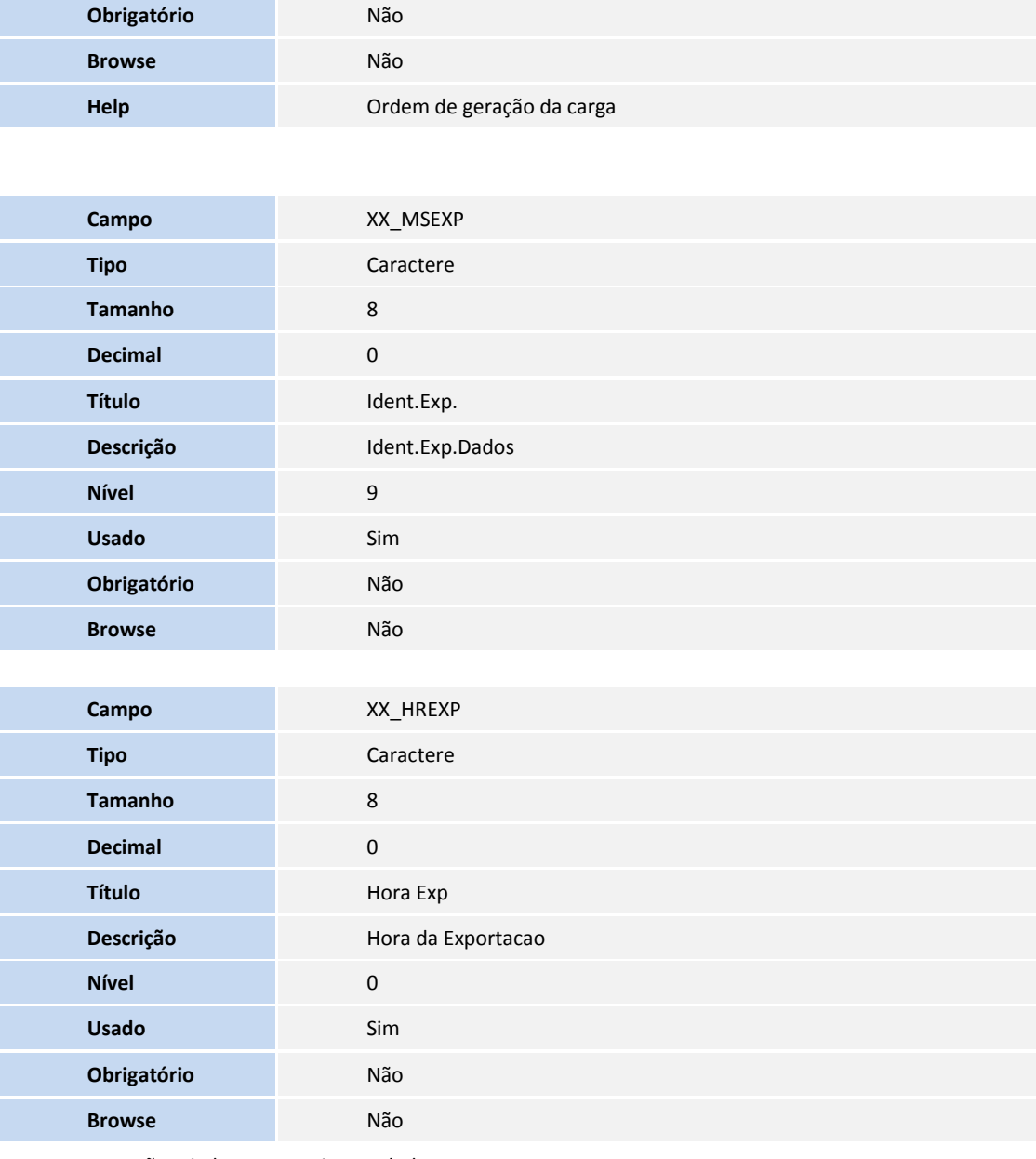

Esses campos são criados nas seguintes tabelas:

**SB1 - Descrição Genérica do Produto;**

**SB0 - Dados Adicionais - Loja ;**

- **SLH - Log de Modificações;**
- **SBZ - Indicadores de Produtos;**

**SM2 - Moedas do Sistema ;**

**SA1 – Clientes;**

**SA3 – Vendedores;**

**SA6 – Bancos;**

**SAE - Administração Financeira;**

**SAF - Fatores para Financiamento;**

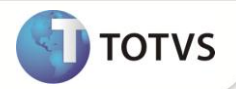

- **SBI - Produtos x Preços;**
- **SB2 - Saldos Físico e Financeiro;**
- **SE4 - Condições de Pagamento;**
- **SED – Naturezas;**
- **SF4 - Tipos de Entrada e Saída;**
- **SF7 - Grupo de Tributação;**
- **SFB - Impostos Variáveis;**
- **SFC - Amarração Tes x Impostos;**
- **SFE - Retenções de Impostos;**
- **SFF – Plano IVA;**
- **SFP - Controle de Formulários;**
- **SFH – Ingressos Brutos;**
- **SFZ – Sujeito Fiscal x Imposto;**
- **SLF – Perfil/Acessos do Caixa;**
- **SLG – Estações;**
- **SLK – Códigos de Barra por Produto;**
- **SFM – Tes Inteligente;**
- **ACO – Regras de Desconto;**
- **ACP – Itens da Regra de Desconto;**
- **DA0 – Tabela de Preços;**
- **DA1 – Itens da Tabela de Preços;**
- **ACQ – Regras de Bonificação;**
- **ACR – Itens da Regra de Bonificação;**
- **SL6 – Reserva de Serie por Estação;**
- **SL8 – Itens dos Menus dos Produtos;**
- **SLD – Botões de Pagamento;**
- **SL7 – Cabeçalho de Menus dos Produtos;**
- **SUG – Acessórios;**
- **SUH – Mídias;**
- **SU1 – Itens do Acessório;**
- **MDE – Admin. Cartões SITEF;**
- **MBS – Cabeçalho de Regra Negociação;**
- **MBT – Itens de Cab de Reg de Negocia;**
- **MEN – Itens Adm Financeira;**
- **MEK – Produtos Multi Negociação;**

#### *Importante*

O tamanho dos campos que possuem grupo pode variar conforme ambiente em uso.

3. Criação de **Índices** no arquivo **SIX – Índices**:

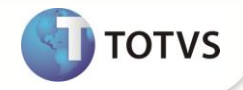

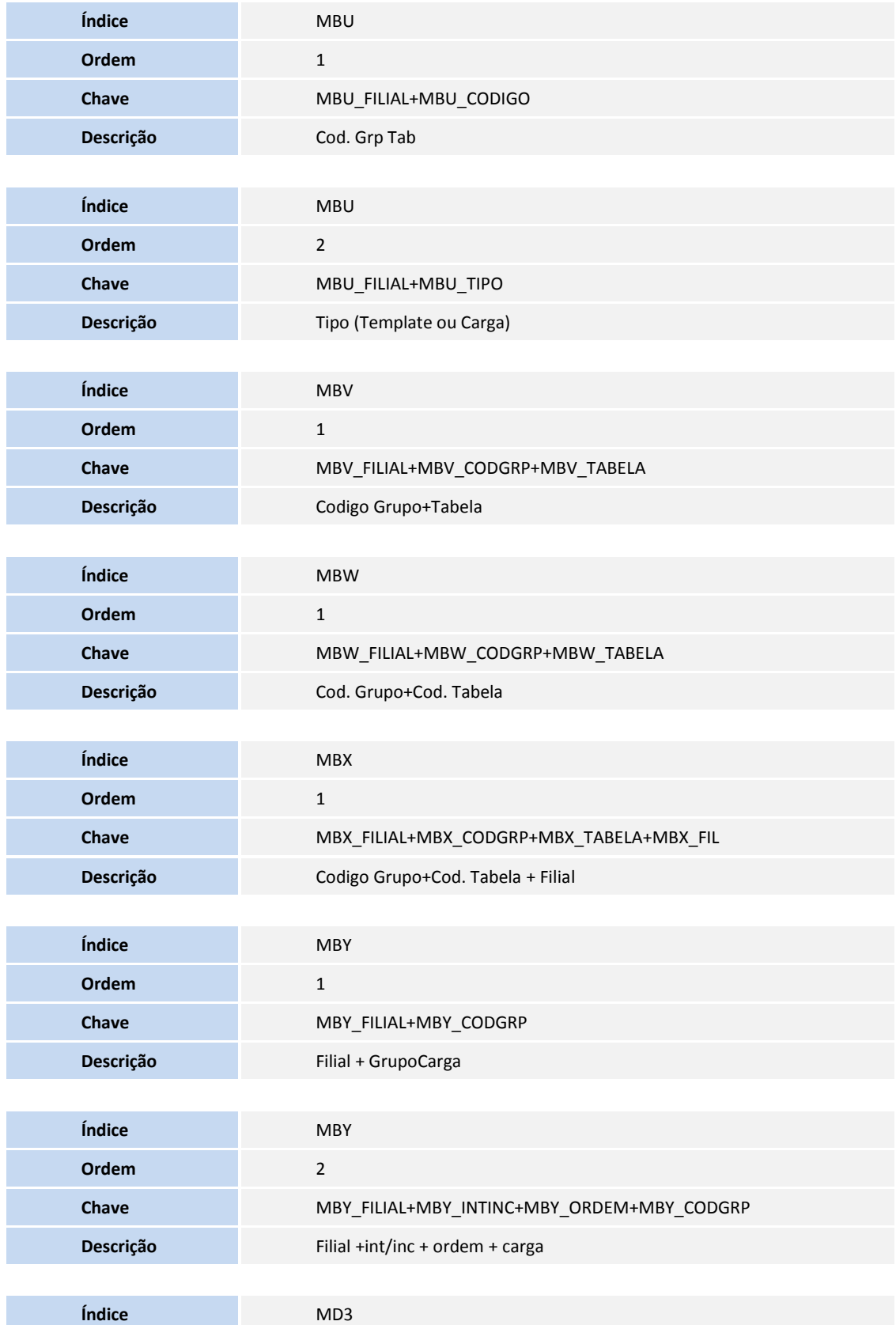

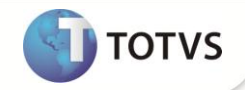

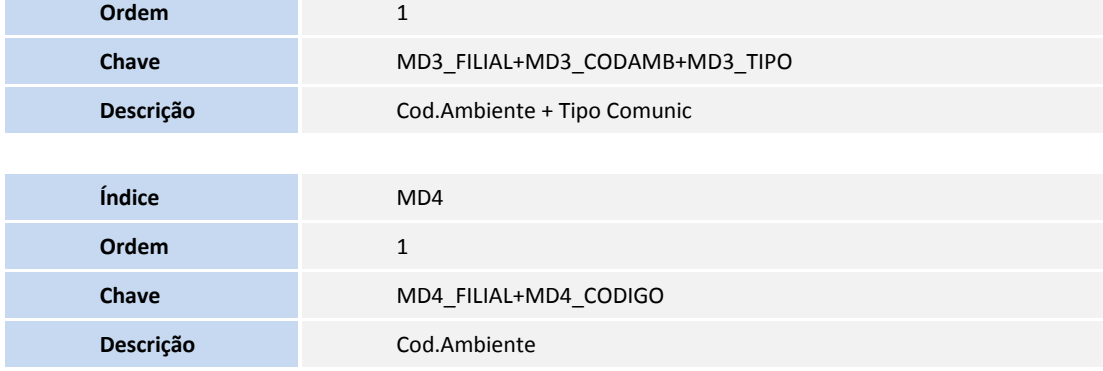

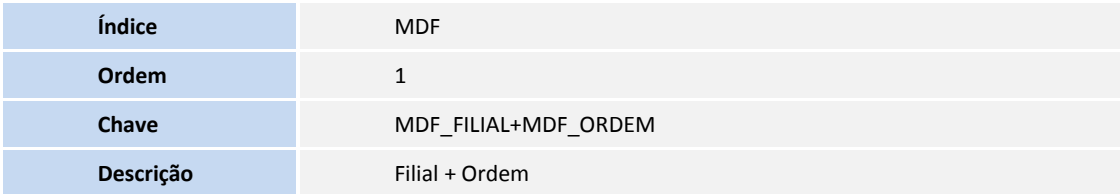

#### 4. Criação de **Parâmetros** no arquivo **SX6 – Parâmetros**:

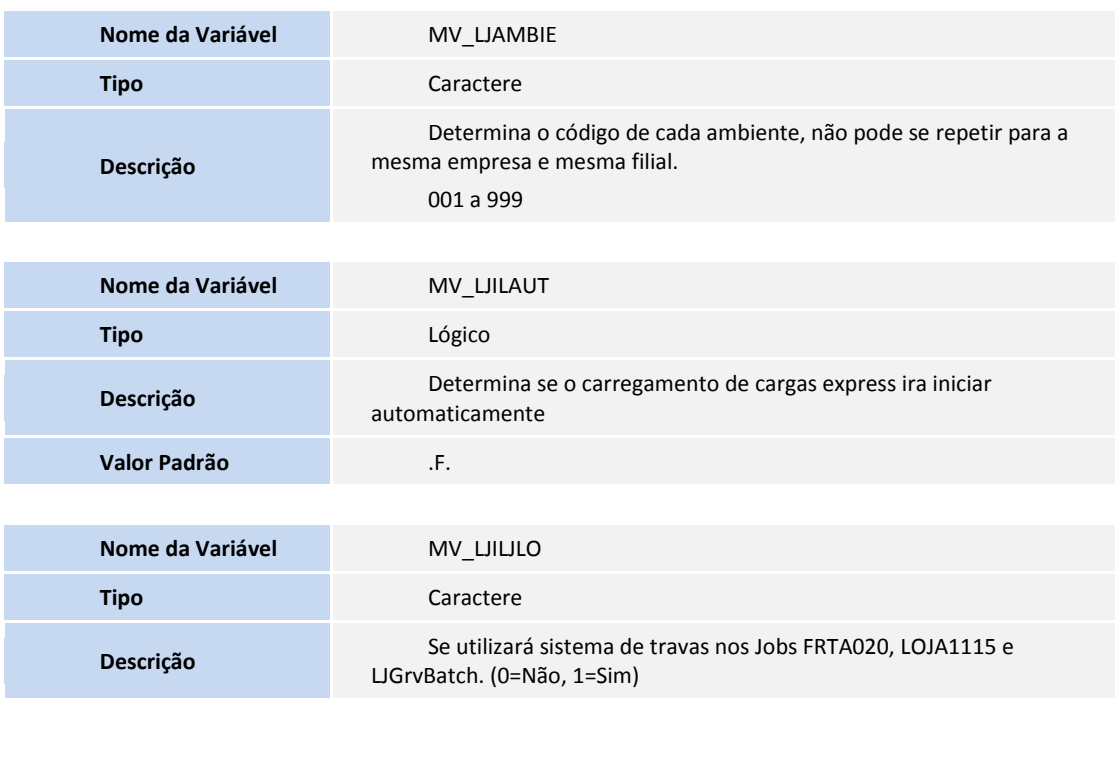

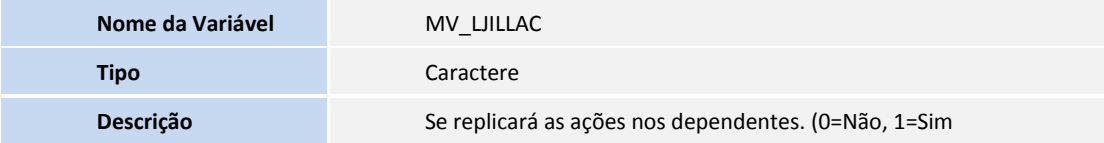

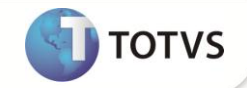

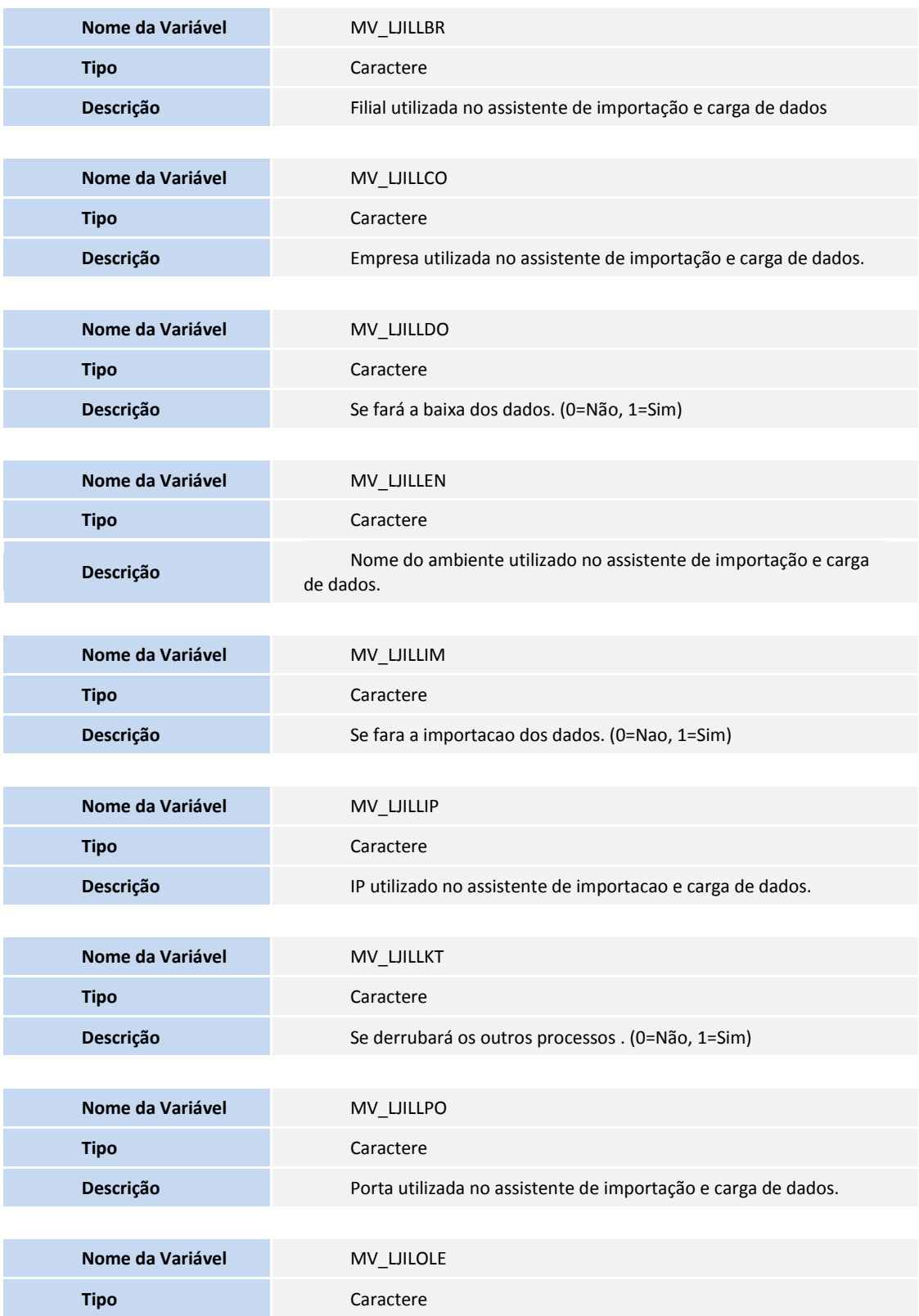

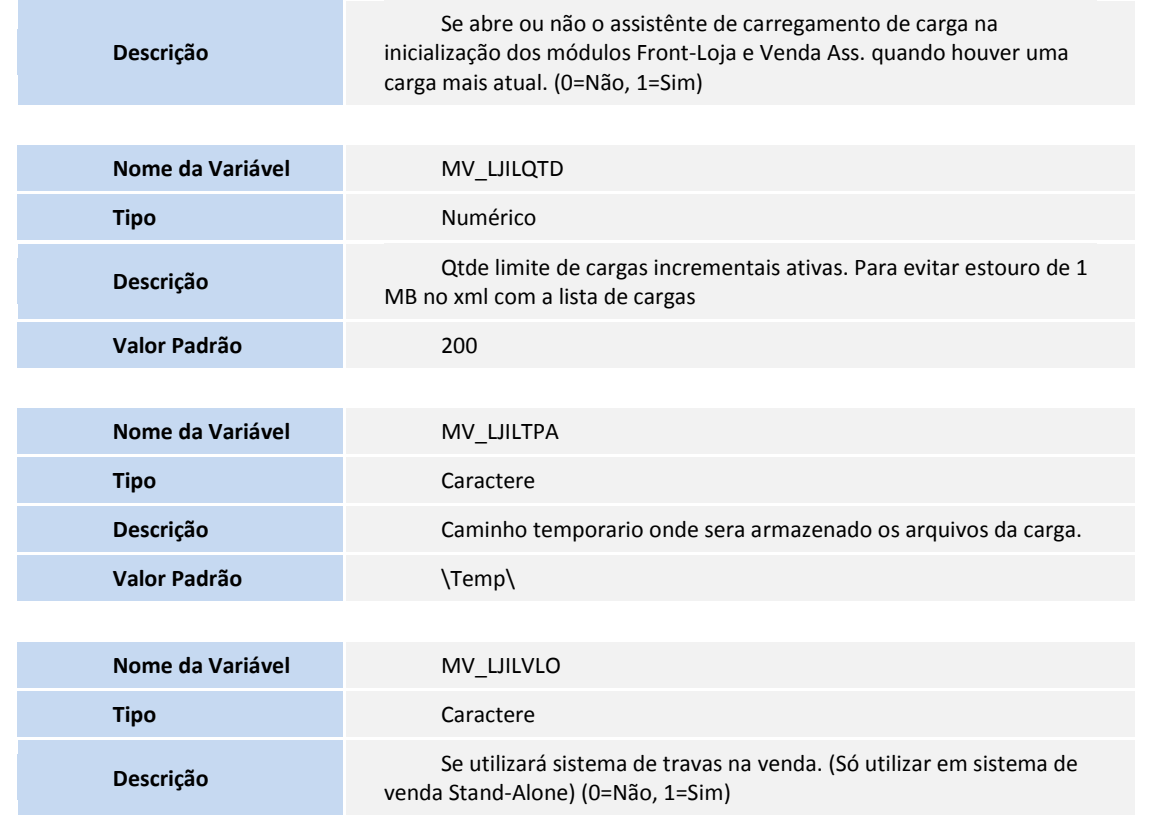

#### **PROCEDIMENTOS PARA CONFIGURAÇÃO**

**Menus**

1. No **Configurador (SIGACFG)** acesse **Ambientes/Cadastro/Menu (CFGX013)**. Informe a nova opção de menu do SIGALOJA, conforme instruções a seguir:

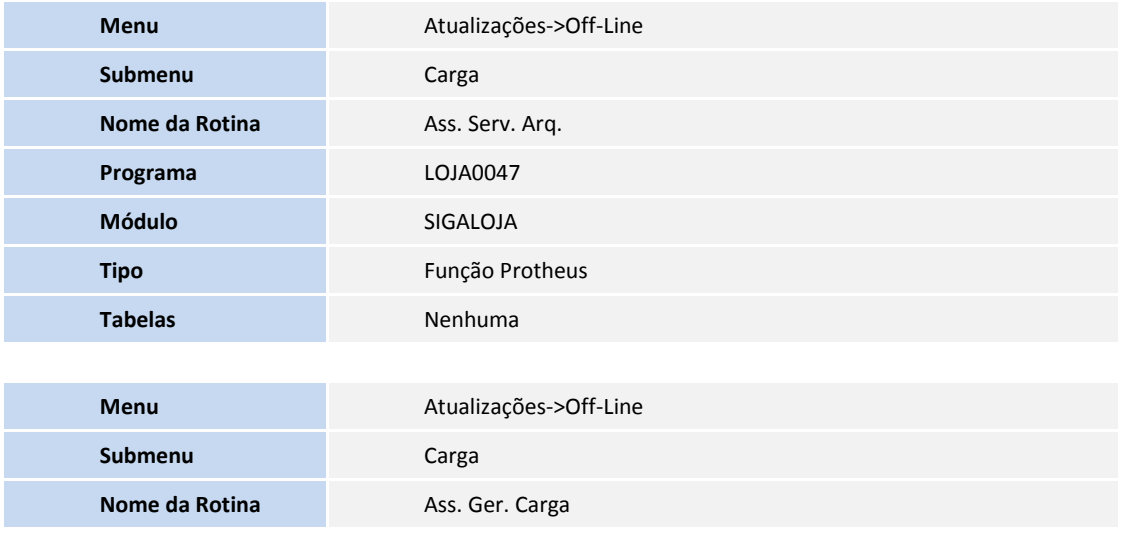

**D** TOTVS

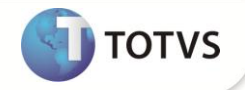

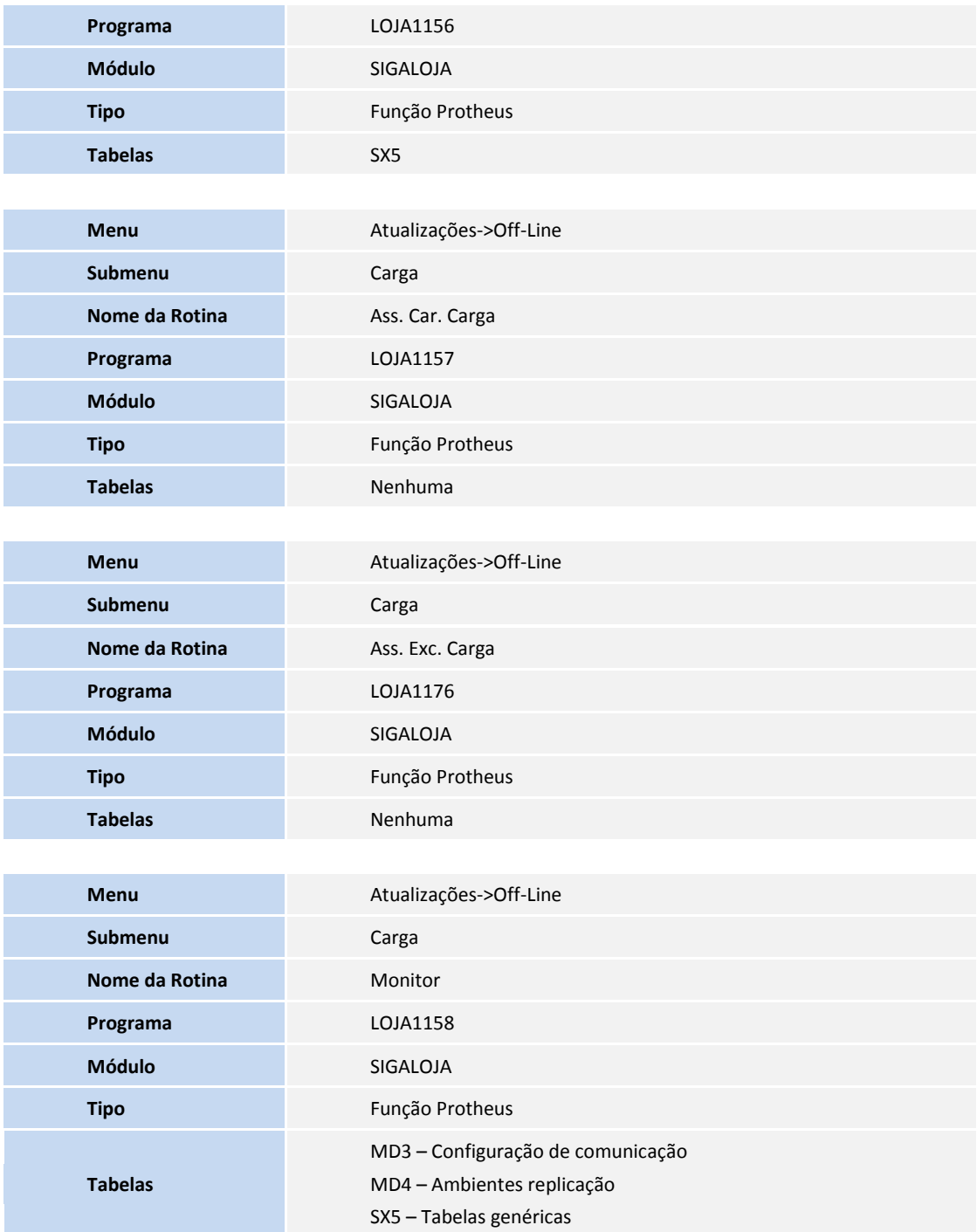

#### **PROCEDIMENTOS PARA UTILIZAÇÃO**

**Pré requisito:**

**Resumo dos Processos de Configuração dos Ambientes**

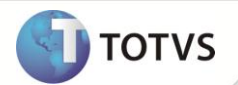

 Possua campos MSEXP e HREXP (criados pelo update, ou manualmente) nas tabelas utilizadas na geração e carregamento das cargas;

 Apenas para ambientes replicadores de carga (retaguarda e PDV's com dependentes), acesse **Atualizações/Off-Line/Carga/Ass. Ser. Arq. (LOJA0047),** e configure o servidor de arquivos com os dados do próprio ambiente;

 Acesse **Atualizações/Off-line/Integrações/Cad. Ambiente (LOJA1107)**, e cadastre o próprio ambiente e seus ambientes dependentes (filhos);

 Acesse **Atualizações/Off-line/Integrações/Config. Comunicação (LOJA1106)**, e cadastre os dados para comunicação do tipo RPC, informando o IP, a porta, o nome do ambiente, a empresa e a filial do ambiente. Realizar esse cadastro para todos os ambientes cadastrados na rotina Cad. Ambiente;

Configure o parâmetro **MV\_LJAMBIE** com o código do ambiente atual (cadastrado na rotina **Cad. Ambiente**);

 Caso seja atualizado um ambiente que já possua as rotinas de carga, verifique na pasta system o arquivo **ljcinitialloadmakerresult.xml** e exclua-o caso existir.

Apenas para o ambiente gerador de cargas:

 Configure o parâmetro **MV\_LJILQTD** com a quantidade limite de cargas ativas (recomenda-se o valor de 200 cargas). Limite necessário para evitar que o tamanho da lista de cargas chegue a 1 MB.

- Apenas para os ambientes que receberão as cargas:
- Habilite o carregamento Express, configure os parâmetros **MV\_LJILOLE** e **MV\_LJILAUT.**

Para demonstrar o uso da carga, o exemplo abaixo apresenta um cenário específico. Adapte esse cenário de acordo com a estrutura existente em sua empresa.

Nesse exemplo, é necessária a criação de três ambientes distintos (Dicionários, Banco de Dados e System). Desses três ambientes, o primeiro representa a Matriz, o segundo, a Loja e o terceiro, um PDV.

#### **Preparação dos ambientes**

Processo cadastral executado na Matriz:

1. No **Controle de Lojas (SIGALOJA)**, acesse **Atualizações\Cadastros\Produtos (MATA010)**, e cadastre alguns produtos;

2. Acesse **Atualizações\Cadastros\Clientes (MATA030)**, cadastre uma série de clientes;

3. Acesse **Atualizações\Off-line\Integração\Cad. Ambiente (LOJA1107)** cadastre o Ambiente da Matriz (por exemplo, 001) e o ambiente da Loja (por exemplo, 002), informando que o ambiente-pai é o ambiente Matriz 001;

4. Acesse **Atualizações\Off-line\Integração\Config. Comunicação (LOJA1106)** cadastre uma nova comunicação para o ambiente 001 do Tipo RPC, informando o IP, a porta, o nome do ambiente, a empresa e a filial do ambiente 001;

5. Cadastre uma nova comunicação para o ambiente **002 do Tipo RPC**, informando o IP, a porta, o nome do ambiente, a empresa e a filial do ambiente 002;

6. No **Configurador (SIGACFG)**", opção "Ambientes/Cadastros/Parâmetros" (CFGX017), e configure o parâmetro **MV\_LJAMBIE** com o código do ambiente atual, nesse caso, **001**.

#### **Passos cadastrais executados na Loja**

1. No **Controle de Lojas (SIGALOJA)**, acesse **Atualizações\Off-line\Integração\Cad. Ambiente (LOJA1107)**, e cadastre o Ambiente da Loja (por exemplo, 002) e o ambiente do PDV, por exemplo, 003, informando que o ambiente-pai é o ambiente Loja 002;

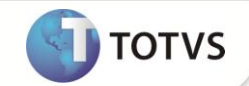

2. Acesse **Atualizações\Off-line\Integração\Config. Comunicação (LOJA1106)** cadastre uma nova comunicação para o ambiente 002 do Tipo RPC, informando o IP, a porta, o nome do ambiente, a empresa e a filial do ambiente 002;

3. Cadastre uma nova comunicação para o ambiente 003 do Tipo RPC, informando o IP, a porta, o nome do ambiente, a empresa e a filial do ambiente 003;

4. No **Configurador (SIGACFG)**, acesse **Ambientes/Cadastros/Parâmetros (CFGX017)**, e configure o parâmetro **MV\_LJAMBIE** com o código do ambiente atual, nesse caso**, 002**.

#### **Passos cadastrais executados no PDV**

1. No **Controle de Lojas (SIGALOJA)**, acesse **Atualizações\Off-line\Integração\Cad. Ambiente (LOJA1107)**, e cadastre o Ambiente do PDV (por exemplo, 003);

2. Acesse **Atualizações\Off-line\Integração\Config. Comunicação (LOJA1106)**, cadastre uma nova comunicação para o ambiente **003 do Tipo RPC**, informando o IP, a porta, o nome do ambiente, a empresa e a filial do ambiente 003;

3. No **Configurador (SIGACFG)**, acesse **Ambientes/Cadastros/Parâmetros (CFGX017)**, e configure o parâmetro **MV\_LJAMBIE** com o código do ambiente atual, no caso, **003**.

#### **Configuração do servidor de arquivos do SIGALOJA**

#### 1. No **Controle de Lojas (SIGALOJA)**, acesse **Atualizações\Off-line\Carga\ Ass. Serv. Arq. (LOJA0047)**;

2. Informe a porta e o nome do ambiente para a configuração do servidor HTTP. Informe também o IP e o caminho do repositório para o servidor de arquivos do SIGALOJA;

3. Reinicie o servidor do Microsiga Protheus®, acesse novamente a rotina e confirme por meio da opção **Testar**, o funcionamento do servidor de arquivos do SIGALOJA;

#### **Disponibilização da carga na Matriz**

#### 1. No **Controle de Lojas (SIGALOJA)**, acesse **Atualizações\Off-line\Carga\ Ass. Ger. Carga (LOJA1156)**;

2. Inclua um grupo de cargas do tipo incremental, selecione as tabelas **SA1 (Clientes)** e **SB1 (Produtos)**, selecione o tipo de exportação completa. Selecione também as filiais que deseja enviar e inicie a geração da carga.

#### **Utilização do monitor de carga**

#### 1. No **Controle de Lojas (SIGALOJA)**, acesse **Atualizações\Off-line\Carga\Monitor (LOJA1158)**;

2. Verifique que são exibidos os ambientes dependentes do ambiente Matriz, que, nesse caso, é somente o ambiente Loja;

3. Verifique também que, à direita, são exibidos os status do servidor de arquivos, além do progresso de baixa de arquivo e a importação do ambiente posicionado na linha;

4. Para solicitar que o ambiente Loja inicie a baixa e importação da carga, clique em **Iniciar Carga**, selecione a opção **Selecionar Cargas** para selecionar manualmente a carga a ser aplicada. Selecione a carga incremental criada e clique em **executar**;

- 5. Em seguida, o progresso da carga no ambiente pode ser acompanhado, clicando-se em **Atualizar**;
- 6. Se houver algum erro ou informação durante o processo de carga, verifique as informações, clicando em **Detalhes**;
- 7. Para acessar o monitor de um determinado ambiente dependente, selecione a linha no ambiente e clique em **Dependentes**.

#### **Utilização do assistente de carregamento de carga**

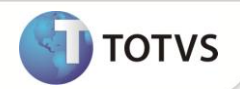

- 1. No **Controle de Lojas (SIGALOJA)**, acesse **Atualizações\Off-line\Carga\ Ass. Car. Carga (LOJA1157)**;
- 2. No assistente, informe o IP, a porta, o nome do ambiente, a empresa e a filial do servidor de arquivos e teste a conexão;

O assistente grava as informações nos seguintes parâmetros:

- MV\_LJILLIP IP utilizado no Wizard de importação e carga de dados;
- $\bullet$  MV LJILLPO Porta utilizada no Wizard de importação e carga de dados;
- MV\_LJILLEN Nome do ambiente utilizado no Wizard de importação e carga de dados;
- MV\_LJILLCO Empresa utilizada no Wizard de importação e carga de dados;
- MV\_LJILLBR Filial utilizada no Wizard de importação e carga de dados;
- MV\_LJILLIM Opção para importação da carga de dados;
- $\bullet$  MV LJILLDO Opção para download da carga de dados;
- MV\_LJILLAC Opção para réplica das ações nos dependentes;

· MV LJILLKT – Opção para eliminação dos outros processos que estão em execução, caso não seja possível abrir as tabelas exclusivamente.

3. Clique em **Atualizar Tudo** para que o ambiente baixe e importe as cargas incrementais pendentes para o ambiente que está em uso.

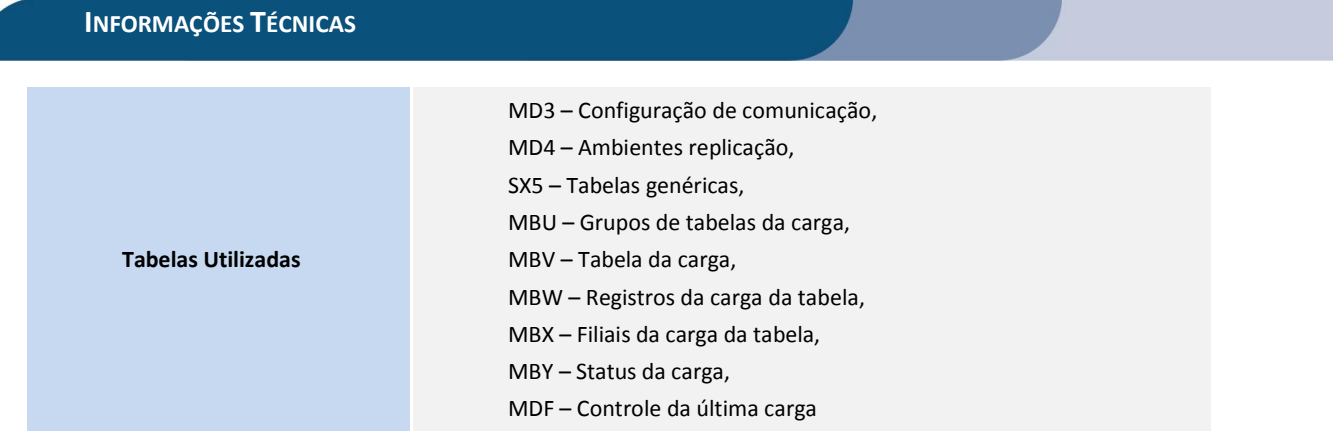

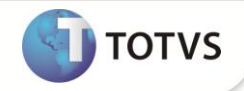

**Funções Envolvidas** LOJA0041 – Classe abstrata responsável pela comunicação do baixador de arquivos; LOJA0042 - Implementação do baixador de arquivos por HTTP; LOJA0043 - Representativo do progresso da baixa do arquivo; LOJA0044 - Classe que exibe informações da baixa do arquivo pelo console; LOJA0045 - Classe com os dados de configuração do servidor de arquivos do loja; LOJA0046 - Assistente de configuração do servidor de arquivos do loja; LOJA0047 - Cria e chama o assistente de configuração do servidor de arquivos; LOJA0048 - Classe que representa uma mensagem; LOJA0049 – Gerenciamento das mensagens; LOJA0050 - Classe visual para a exibição de painéis separado por abas; LOJA1140 - Classe responsável por efetuar a requisição de execução da carga nos clientes filhos; LOJA1141 - Classe que representa um terminal, denominado também como cliente; LOJA1142 - Classe que representa as configuração da carga; LOJA1143 - Classe que representa o progresso do carregar da carga; LOJA1144 - Classe responsável por efetuar a baixa, descompactação e importação das tabelas disponibilizadas pelo servidor de carga; LOJA1145 - Classe assistente do processo de carregar a carga; LOJA1146 - Classe responsável por gerar e disponibilizar a carga; LOJA1147 - Classe que representa o progresso da geração de carga; LOJA1148 - Classe que representa o resultado da geração de carga; LOJA1149 - Assistente de geração de carga; LOJA1150 - Classe responsável por efetuar a comunicação entre terminais; LOJA1151 - Monitor e gerenciador de carga; LOJA1152 - Classe que representa o progresso de carregamento de carga; LOJA1153 - Classe que representa uma requisição de carga; LOJA1154 - Classe que representa o progresso da importação da carga; LOJA1155 - Monitor do loja off-line; LOJA1156 - Abre o assistente de geração de carga; LOJA1157 - Abre o assistente de carregamento de carga; LOJA1158 - Inicia o monitor da venda assistida off-line; LOJA1159 - Recebe as solicitações de chamada RPC da carga; LOJA1160 - Classe que representa as tabelas e suas configurações transferidas pela carga; LOJA1161 - Classe que representa uma tabela de transferência completa; LOJA1162 - Classe que representa uma tabela de transferência parcial; LOJA1163 - Classe que representa uma tabela de transferência especial; LOJA1164 - Classe com os arquivos de carga gerados; LOJA1165 - Classe que fabrica os objetos de uma tabela especial; LOJA1166 - Exportador da tabela especial SBI; LOJA1167 - Importador da tabela especial SBI; LOJA1168 - Configurador da tabela especial SBI; LOJA1169 - Classe com o arquivo a ser transferido na carga; LOJA1170 - Classe com dados utilizados para criar a tabela temporária usada na exportação dos dados da carga; LOJA1171 - Classe para o status da carga; LOJA1172 - Classe com os grupos de cargas; LOJA1173 - Classe para seleção das cargas que serão importadas na requisição; LOJA1174 - Grupo de objetos de status das cargas; LOJA1175 - Classe para controlar a exclusão das cargas; LOJA1176 - Rotina de exclusão de cargas;LOJXFUNB – Funções auxiliares do SigaLoja;

**Sistemas Operacionais** Windows<sup>®</sup>/Linux<sup>®</sup>